# *DTXPRESS*

# **Manual de instruções**

## • **Guia básico**

Este livro descreve as precauções que devem ser tomadas para a utilização da **DTXPRESSS** de forma segura e apropriada.

 São demonstrados os nomes dos comandos e das funções, a conexão dos pads e como tocar a **DTXPRESS** , como gravar e reproduzir canções, como criar configurações de baterias originais. No final do manual você encontrará um anexo com as especificações e as mensagens de erro.

#### • **Guia de referência**

Este livro descreve detalhadamente cada uma das funções da **DTXPRESS**.

No final do manual você encontrará um anexo com sons de bateria, canções, formatos de dados MIDI, etc...

## **Descrições dos botões**

- **[PLAY] , [START/S] , etc...**
- O botão encontrado no painel frontal é indicado entre colchetes **[ ].**
- **[SHIFT] + [START/S] , etc...**
- Significa manter pressionado o botão **[SHIFT]** e pressionar o botão **[START/S].**
- **[PAGE^] / [PAGEV], etc...**

Significa utilizar o botão **[PAGE^]** ou o botão **[PAGEV].** 

- **"COMPLETE!" , etc...**
- As palavras entre "aspas" indicam a mensagem na tela.

#### • **P.10, etc...**

Indica a página de referência na qual se pode encontrar mais informações.

### **NOTA**

*Neste manual as ilustrações e telas LCD são apresentadas somente como instruções podendo serem diferentes das apresentadas no manual.* 

# **CONTEÚDO**

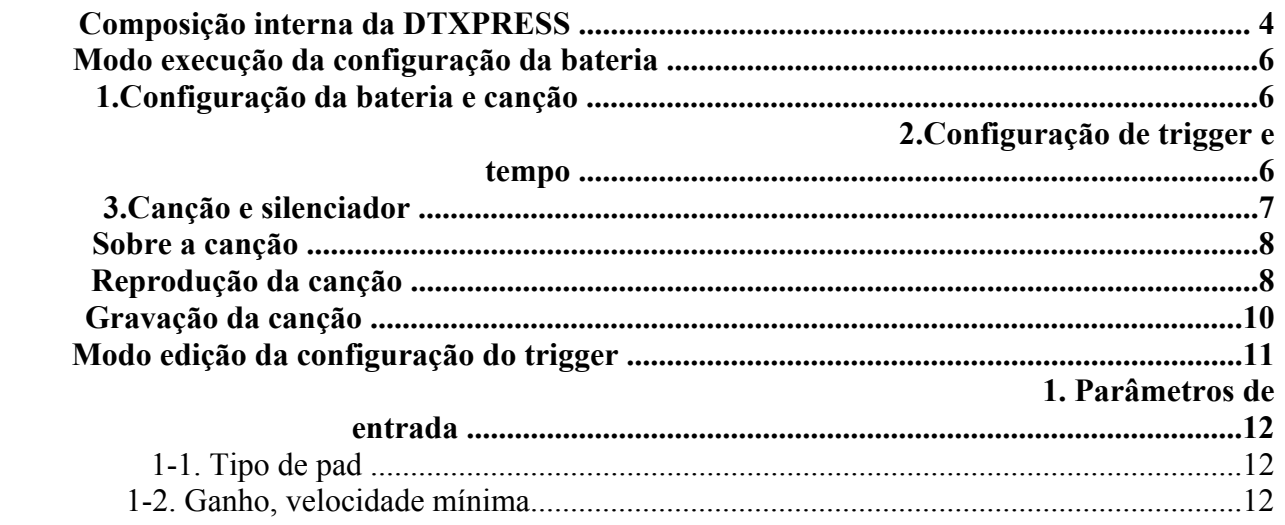

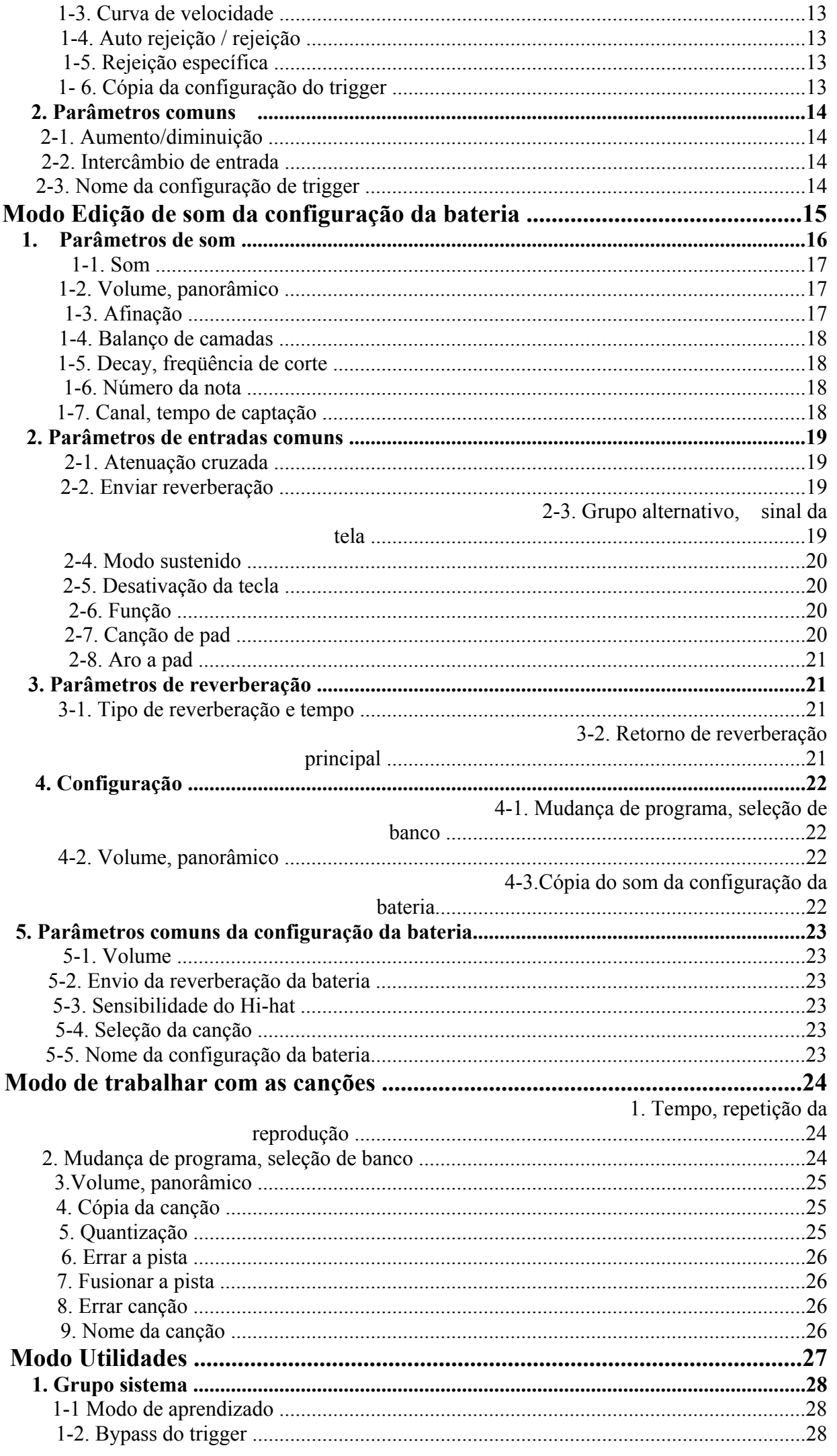

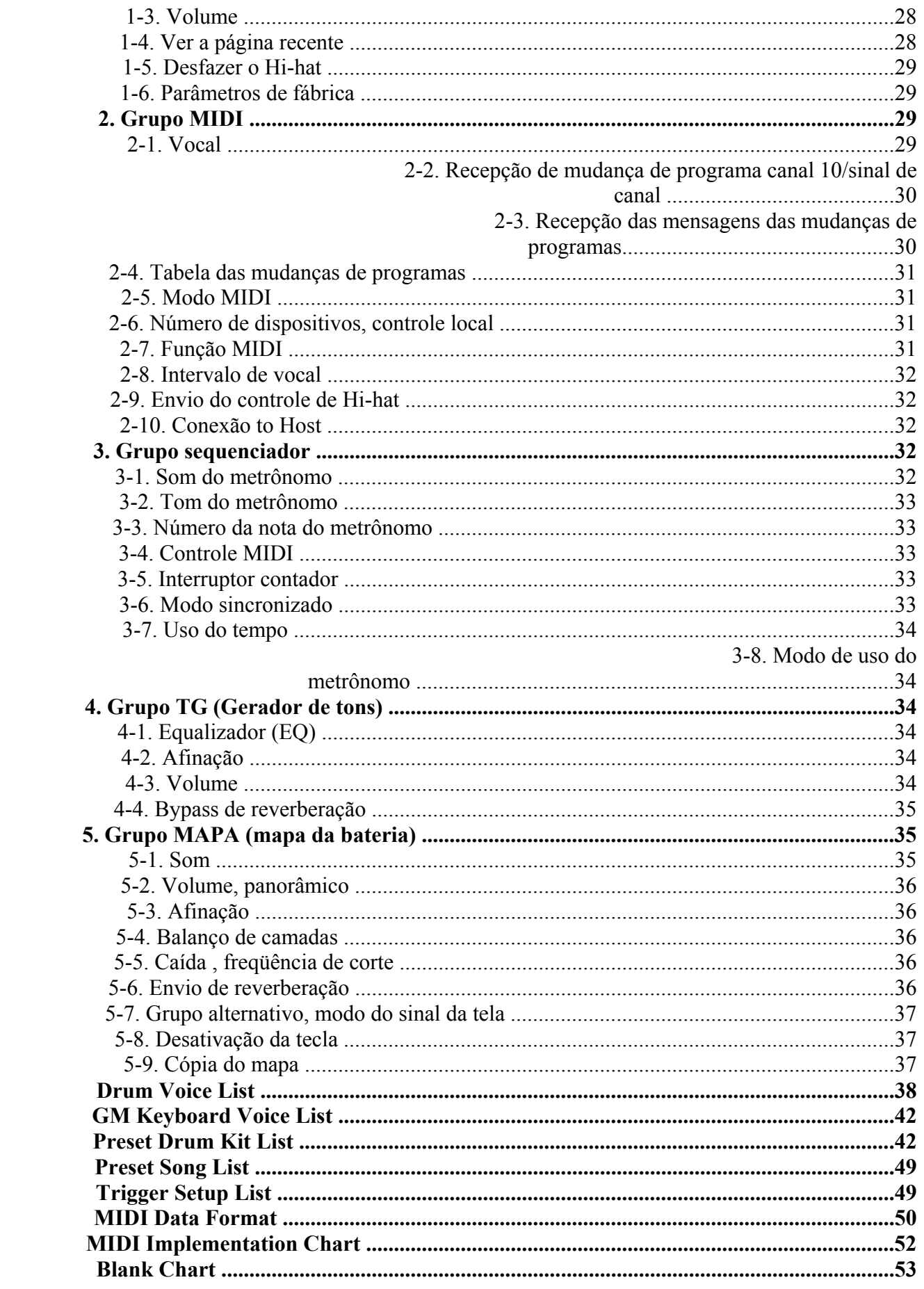

# Composição Interna da DTXPRESS

· Fluxo de sinais dos dados do pad

Para que a DTXPRESS possa controlar de modo eficaz os sinais de trigger transmitidos desde os pads conectados aos jacks de entrada do Trigger (1KICK, 2 SNARE, ...9/10) e o jack HI HAT CONTROL, os sinais do trigger precisam serem ajustados de forma adequada no buffer de configuração do trigger mediante **Configuração do trigger.** 

Os sinais transmitidos do buffer de configuração do trigger entram no buffer de configuração da bateria.

No buffer da **configuração da bateria** , são definidos os sons das configurações da bateria e a forma como os sons serão administrados para cada uma das fontes de entrada do trigger. Os **Sons do gerador de tons** serão reproduzidos de acordo com estes parâmetros e seu sinal de audio será transmitido aos jacks OUTPUT e ao jacks PHONES.

#### • **Dados de configuração do trigger**

Este modo é utilizado para ajustar a entrada do trigger, desde os pads e sensores do trigger conectados aos jacks de entrada do trigger, até um sinal adequado de curvas de parâmetros de sensibilidade e velocidade. (As características dos sinais variam de acordo com a força do golpe). Mesmo assim, a diafonica e o trigger dobrados podem ser eliminados de forma eficaz com os parâmetros aqui disponíveis.

Junto com as 7 configurações de trigger pré definidas (N. 1-7), existem outras 4 configurações de trigger do usuário (N. 8-11) disponíveis para guardar configurações originais.

Depois de selecionar uma configuração de trigger para ser utilizada, os dados são copiados para o buffer de configuração de dados de trigger onde os dados copiados serão utilizados na execução. Os dados de configuração podem ser modificados livremente no modo Edição de configuração do trigger e ser guardado, se preciso, na memória de configuração de trigger do usuário.

#### • **Dados de configuração da bateria**

Este modo é utilizado para definir sons para as configurações da bateria, por exemplo, dar um som para cada pad (fonte de entrada do trigger) usando a configuração da bateria e selecionar o som, afinação, nível de reverberação, etc...

A DTXPRESS dispões de 48 configurações de baterias pré definidas (N.1-48) e outras 32 configurações de baterias originais criadas pelo usuário.

È igual que na configuração do trigger, os dados da configuração da bateria selecionados serão copiados ao buffer de dados de configuração de bateria onde serão utilizados na execução. Estes dados de configurações de bateria podem ser modificados livremente no modo de edição de sons da configuração da bateria e serem guardados, se preciso, na memória de configuração da bateria do usuário (N.49-80).

#### • **Gerador de tons**

O gerador de sons da DTXPRESS contém um total de 910 sons de bateria e percussão.

As configurações das baterias pré definidas utilizam um mapa de configuração de bateria, exclusivo para cada configuração onde os sons são apresentados por números de notas MIDI individuais.

A configuração da bateria do usuário utiliza um mapa de bateria o qual é comum para todos os tipos de configurações de baterias 49-80. O grupo do modo de utilidade pode ser utilizado para dar sons a cada número de nota MIDI e editar a configuração da bateria.

Além dos sons de bateria e percussão, a DTXPRESS dispõe de uma série de sons de teclado (128 sons) que se baseiam no nível 1 do sistema GM. È possível se obter sons de piano e instrumentos de metais tocando o pad e reproduzindo canções com o sequenciador interno ou a partir de dados do sequenciador externo. Pode ser administrado simultaneamente um máximo de 32 sons.

#### • **Canções**

A DTXPRESS contém 95 canções pré definidas (N. 1-95) formadas sozinhas por partes de baterias, sons de teclado, instrumentos de metais e acompanhamentos, etc....

Pode-se desfrutar das canções com o silêncio da bateria ou com um som concreto da bateria e tocar ao mesmo tempo a bateria.

Assim mesmo pode ser gravado sua execução na memória de canções do usuário. Cada canção está formada por duas pistas e cada pista pode incluir dados para canais MIDI 1-16.

## • **Jacks de conexão MIDI/COMPUTADOR**

Todas as configurações de bateria e do sequenciador se fundem com dados MIDI.

Conectando os jacks MIDI OUT/IN da DTXPRESS aos jacks MIDI IN/OUT de um dispositivo MIDI externo, podem ser mudados os dados MIDI.

O jack de conexão a COMPUTADOR é utilizado para transmitir e receber dados MIDI de um COMPUTADOR.

Segundo os dados MIDI transmitidos de um dispositivo MIDI externo ou um COMPUTADOR conectado a DTXPRESS, podem ser mudados de uma configuração de bateria para outra, pode ser controlada a canção e pode haver sons livres do gerador de tons.

Por exemplo, pode ser utilizado dados de canções (dados do sequenciador) transmitidos de um sequenciador externo a um jack MIDI IN da DTXPRESS. Pode ser utilizada a DTXPRESS para tocar simultaneamente com estas canções e gravar partes do sequenciador externo e da DTXPRESS.

Desta forma os dados MIDI produzidos com a DTXPRESS podem ser transmitidos a um dispositivo MIDI externo e ou um COMPUTADOR. A DTXPRESS com esta configuração permite ativar os sons do gerador de tons externos e quando está ativada uma configuração da bateria, muda-se também a seqüência do som do teclado MIDI externo. Os dados da DTXPRESS podem ser guardados em um dispositivo MIDI externo, assim como recuperar-se deste.

## **Operações básicas da configuração de dados**

#### • **Ativar os modos**

Pressione o botão de cada modo.

Clique duas vezes em um botão para passar diretamente para a página do modo que deseja ativar.

- **Modo de execução de bateria ...........................................................[PLAY]**
- **Modo edição da configuração de trigger ..........................................[TRIG]**
- **Modo utilidades .................................................................................[UTIL]**
- **Modo edição de sons da configuração da bateria ..........................[VOICE]**
- **Modo de trabalhar com as canções .................................................[SONG]**

## **Mudança das páginas**

Pressione o botão [PAGE^] para passar para a página anterior e o botão [PAGEV] para passar para a página seguinte, para passar para as páginas seguintes deixe o botão pressionado.

#### **Seleção de parâmetro**

O parâmetro que piscar na tela é o especificado para ser configurado.

- Utilize os botão **[SEL<]** e **[SEL>]** para mudar o cursor. Com o botão **[SEL<]** se muda o cursor para a esquerda enquanto que o botão **[SEL>]** para a direita.
- Quando só há um parâmetro na tela os botões **[SEL<]** e **[SEL>]** não funcionam.

#### **Modificação de parâmetros**

O valor do parâmetro piscante na tela pode ser modificado.

• Os botões **[VALUE -] e [VALUE +]** são utilizados para mudar os valores dos parâmetros.

Para ajustar os valores pressione o botão **[VALUE -]** para reduzir o valor dos parâmetros e **[VALUE +]** para aumentar. Se manter o botão pressionado o valor continuará diminuindo / aumentando, conforme o botão que for pressionado.

Mantendo pressionado o botão **[VALUE -]** e pressionando o botão **[VALUE +]** o valor diminuirá em 10. Se manter pressionado os dois botões o valor continuará diminuindo.

Mantendo pressionado o botão **[VALUE +]** e pressionando o botão **[VALUE -]** o valor aumentará em 10. Se manter pressionado os dois botões o valor continuará aumentando.

# **Modo de execução da configuração da bateria**

**Este modo lhe permite reproduzir os sons da bateria DTXPRESS tocando os pads (ou tambores com sensores de trigger) conectados a DTXPRESS.** 

**A DTXPRESS se ativa automaticamente neste modo ao acender o aparato.** 

**Pode selecionar e reproduzir 48 configurações de bateria pré definidas e 32 configurações do usuário.** 

**Desta forma a configuração da bateria, a configuração de trigger e a canção especificada neste modo serão selecionadas e aparecerá listas para serem editadas quando os modos de edição de sons da configuração da bateria forem ativados.** 

## **Ativação do modo Execução da configuração da bateria**

Pressione o botão **[PLAY]** do painel frontal.

Uma vez ativado o modo de execução da configuração da bateria será visualizada a indicação da configuração da bateria e canção que se mostra abaixo:

KIT =1 ACOUSTIC SONG =1 LATINIQ

## **No que consiste o modo execução da configuração da bateria**

Neste modo se encontram as três telas de configuração abaixo:

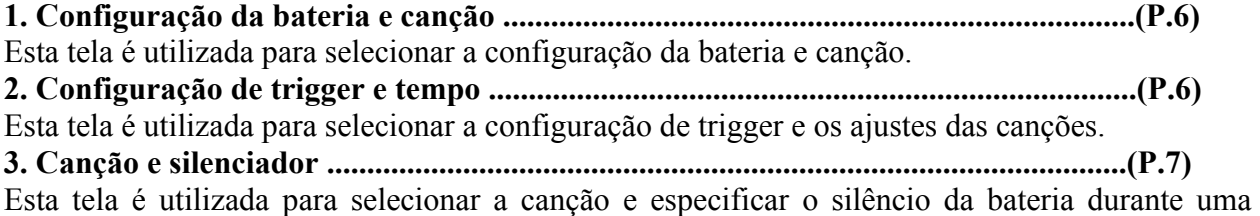

canção.

**Procedimentos** 

1. Pressione o botão **[PLAY]** para ativar o modo execução da configuração da bateria.

2. Utilize os botões **[PAGE ^ ]** e **[PAGE v ]** para selecionar a página que deseja abrir.

3. Utilize os botões **[SEL<]** e **[SEL>]** para mudar o cursor até o parâmetro que deseja ajustar.

O parâmetro piscará.

4. Utilize os botões **[VALUE -] / [VALUE+]** para ajustar o valor do parâmetro.

**NOTA:** *Pressione os botões [SHIFT] + [PAGE v], em qualquer tela do modo de execução da configuração da bateria para passar para a tela de configuração de trigger e do tempo com o cursor usando o valor de tempo.* 

## **1. Configuração da bateria e canção**

Esta tela é utilizada para a configuração de bateria e canção.

#### **Kit configuração de bateria [Range] 1-80**

Seleciona a configuração da bateria, è visualizado o número e o nome da configuração da bateria. As configurações pré definidas estão numeradas de 1-48 e as configurações do usuário estão numeradas de 49-80.

Quando se pressiona um pad se envia o som da configuração da bateria selecionado. Desta forma , esta configuração de bateria está especificada para a edição quando o modo edição de som da configuração da bateria é ativado.

Quando se modifica um valor no modo de edição de som aparece "\*" entre "KIT"=" até que os dados sejam guardados .

#### **Canção [RANGE] 1-27**

Seleciona a canção. È apresentado o número e nome da canção. As canções pré definidas estão numeradas de 1-95 e as canções do usuário de 96-127.

A canção selecionada se reproduz através do botão [START/S].

Quando é aplicado o silenciador de ritmo ([SHIFT] + [PAGE^]) a última letra do nome da canção será "D".

## **2. Configuração de trigger e tempo**

Esta tela é utilizada para selecionar a configuração do trigger e os parâmetros da canção.

 Pressione os botões **[SHIFT] + [PAGE v]**, em qualquer tela do modo de reprodução da configuração da bateria para passar para a tela com o cursor usando o valor de tempo.

#### **TRIG (Configuração de trigger) RANGE 1-11**

Seleciona a configuração de trigger que deseja ser utilizada. Será visualizado o número e nome de trigger. As configurações pré definidas estão numeradas de 1-7 e as configurações do usuário estão numeradas de 8-11.

#### **(Tempo) RANGE 30-300, ext**

Estabelece o tempo da reprodução da canção.

Quando a DTXPRESS está controlada através de um dispositivo sincronizado externo aparece "ext"

#### **Repetição da reprodução RANGE rp**

Estabelece a repetição da reprodução da canção ( esta repartição continua desde o início até o final da canção).

Quando este parâmetro se encontra em "—", a reprodução se realizará normalmente.

**Compasso RANGE** 1/4 -8/4, 1/8 -16/8, 1/16-16/16

Estabelece o compasso da canção.

#### **Valor das notas no metrônomo RANGE**

Quando o compasso 4 se estabelece em 3/8, 6/8, 9/8, 12/8, 15/8, o tempo do metrônomo se estabelece em: negra, colcheia e semicolcheia.

Quando o compasso 4 se estabelece em qualquer valor descrito acima o tempo do metrônomo será:

Colcheia, semínima de colcheia

colcheia, semínima de colcheia

semicolcheia, semínima de semicolcheia

Utilize os valores das notas para fixar o tempo do metrônomo.

## **Canção e silenciador**

Esta tela é utilizada para selecionar a canção e especificar o silenciamento da bateria durante a canção. **Canção RANGE 1-127** 

seleciona a canção. Aparece o número e o nome da canção. Pressione o botão [SONG] para iniciar a reprodução da canção selecionada.

Esta operação de seleção da canção é a mesma que é utilizada em Configuração da bateria e canção tendo como diferente a tela que se muda ou na comprovação de ritmo.

#### **Silenciador da bateria**

Especifica o tipo de som da bateria que deve ser silenciado. Os 4 tipos de sons que podem ser silenciados são K (bumbo), Sn(caixa), Cy(prato) e Mi(outros).

#### **Tipos de sons da bateria**

Os sons da bateria se dividem em numerosos grupos (categorias) segundo o tipo de som, como bumbo, caixa, etc....

**Categoria de som de bateria Classificação de silêncio** 

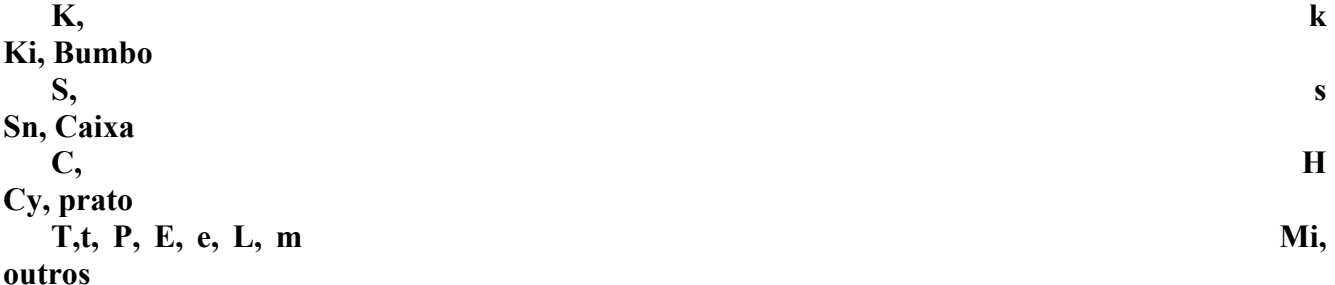

## **Função de comprovação de ritmo**

## **Função**

Quando se toca os pads enquanto se reproduz uma canção, a DTXPRESS compara sua execução como relógio da canção e indica o grau de exatidão do seu tempo executado. **Tela**

KIT =1 ACOUSTIC  $GROOVE = 0$   $AVE = 0$ 

No modo de reprodução da configuração da bateria pressione os botões [SHIFT] + [SEL>] (GRV). A função de comprovação de ritmo será desativada quando a reprodução da canção parar. A linha superior da página será:

## **Ajuste**

#### **Groove (ritmo) RANGE -48 a 0 a +48**

Será visualizado a diferença de tempo de cada golpe no pad. Se o tempo do golpe for mais tarde do que o respectivo tempo correspondente, será visualizado um valor positivo.. Se o tempo for adiantado o valor será negativo. Se perfeito será visualizado "0".

## **Ave (Médio) RANGE -48 a 0 a + 48**

Esta função visualizará o valor médio da precisão do seu tempo uma vez ativada esta função de comprovação de ritmo.

Esta função comprova sua execução em todo o conjunto da bateria e pode comprovar sua execução em uma canção. A informação que será apresentada na tela será a mesma em que foi apresentada em 1 Groove.

# **Sobre a canção**

A DTXPRESS pode guardar internamente dados de um máximo de 127 canções que podem se reproduzirem livremente.

Os números de canções 1-95 são pré definidas e seus dados não podem ser modificados.

Os números de canções 96-127 são canções do usuário que podem ser utilizadas para gravar novos dados de execução, assim como também gravar e editar dados novos.

## • **Composição de uma canção**

A canção é composta por duas pistas de sequenciador e dados do começo.

Os dados do começo estão escritos no começo da canção e contém informações relacionadas com o tempo da canção, o compasso, os números de programa para cada canal MIDI e volume. Os dados do começo são lidos todas as vezes em que as canções são reproduzidas pelo início.

Ambas as pistas contém dados dos canais MIDI 1-16 (fora os dados exclusivos do sistema)

Segundo a reprodução da canção, os dados do sequenciador que estão escritos na canção, são transmitidos ao gerador de tons da DTXPRESS para se reproduzir as canções.

## • **Canção principal e canção de pad**

Podem ser reproduzidos simultaneamente 4 canções. A canção que está selecionada no modo Reprodução de configuração da bateria, é denominada canção principal. Pressionando o botão [START/S] é iniciada a reprodução desta canção.

As três canções restantes são denominadas canções pad. Estas canções se reproduzem segundo a entrada do trigger.

## • **Metrônomo**

O sequenciador produz o efeito do metrônomo.

O metrônomo pode ser utilizado sozinho ou com a canção.

Canção e silêncio SONG=1 LATINIQ  $Ki = Sn = Cy = Mi =$ 

Pressione o botão [CLIQUE], desde qualquer modo, para iniciar o metrônomo. O tempo, o som, etc, são estabilizados no modo utilidades.

## **Reprodução de canções**

**Reprodução da canção principal** 

#### • **Selecione uma canção**

TRIG =1 MEDIUM  $=120$  = - = 4/4 =

1. Pressione o botão [PLAY] para ativar o modo reprodução da configuração da bateria. Utilize os botões [PAGE^]/[PAGEv] para visualizar uma das telas que são apresentadas abaixo:

Configuração da bateria e canção KIT =1 ACOUSTIC SONG =1 LATINIQ

2. Utilize os botões [SEL<]/[SEL>] para passar o cursor para a posição "SONG=". 3. Utilize os botões [VALUE -]/[VALUE +] para especificar o número da canção que deseja reproduzir.

## • **Especifique o tempo, repetição da reprodução, compasso e metrônomo.**

1. O modo reprodução da configuração da bateria, utiliza os botões [PAGE^]/[PAGEv] para visualizar a tela "configuração de trigger e tempo" que é apresentada abaixo:

2. Utilize esta tela para especificar o tempo, a repetição da reprodução, o compasso e o valor da nota do metrônomo.

#### • **Reprodução da canção {start/stop)**

Pressione o botão [START/S] de qualquer tela para iniciar a reprodução da canção.

Durante a reprodução, pressione o botão [START/S] para cancelar a reprodução da

canção. Pressione novamente o botão [START/S] para iniciar novamente a reprodução da canção desde o princípio.

Se a função do pad estiver especificado previamente na função "controle da canção principal", pode ser iniciada e cancelada a canção pressionando um pad.

Durante a reprodução da canção, os LED dos botões [SONG] se acenderão momentaneamente no começo de cada medida.

Durante a reprodução da canção, esta não pode ser modificada. Se o tempo ou os sons da canção estão irregulares, selecione novamente a canção.

## • **Reprodução da canção de pad**

Para reproduzir uma canção de pad, toque o pad que está assinalado na canção de pad que deseja reproduzir. Se tocar o mesmo pad durante a reprodução ele irá parar a reprodução. Toque novamente o pad para iniciar a canção do início.

- Antes de usar selecione a função pad "Controle de canções pad" e dê uma canção ao pad.
- A canção pode reproduzir-se de cada vez e se executa com um golpe no pad.
- Se o tempo e os sons da canção de pad são irregulares, selecione novamente a configuração da bateria.

## • **Funções de reprodução e canção**

Durante a reprodução de uma canção, pode ser repetida e podem ser modificados os volumes de cada instrumento.

## • **Controle de volume**

Com os comandos no painel frontal podem ser controlados os seguintes volumes:

- [ACCOMP VOL] volume do acompanhamento da canção
- [SHIFT] + [ACCOMP VOL] volume do bumbo da canção
- [CLIQUE VOL] volume do metrônomo
- [SHIFT] + [CLIQUE VOL] volume da caixa de canção

Se a função [1 -3 modo volume] do modo de utilidades estiver em "lives" poderão ser controlados os seguintes volumes:

- [ACCOMP VOL] volume do bumbo da canção
- [SHIFT] + [ACCOMP VOL] volume do prato da canção
- [CLIQUE VOL] volume da caixa da canção
- [SHIFT] + [CLIQUE VOL] volume do restante dos instrumentos da canção.

## • **Ajuste do metrônomo**

• som, o tom e o número da nota MIDI do som do metrônomo podem ser ajustados.

## • **Função do contador**

se a função [3 -5 interruptor contador] do modo de utilidades estiver ativada quando a canção principal estiver sendo reproduzida a primeira parte da canção será separada em duas partes.

## • **Controle MIDI com um dispositivo externo**

se a função [3 -4 control MIDI] do modo de utilidades está ativada, a reprodução da canção principal pode ser controlada com mensagens do tempo real do jack MIDI IN / TO HOST.

Se a função [3 -6 modo sincronizado] do modo de utilidades está em "ext" ou 'auto", a reprodução da canção pode se sincronizar com um relógio de dispositivo MIDI.

## • **Função silenciadora de ritmo**

Quando se pressionam os botões [SHIFT] +[PAGE^] , os canais MIDI (geralmente o canal 10)assinalados na pista 1 da canção e o som da bateria são silenciados.

Quando se aplica o silenciador de ritmo, as modificações dos programas serão ignoradas, pois a configuração da bateria não pode ser modificada.

## • **Outras funções**

Com esta função pode se especificar se a canção se reproduzirá conforme os dados do tempo da canção ou conforme o tempo que está especificado quando a canção é ativada.

Com esta canção pode se especificar se o som do metrônomo deve ser ouvido automaticamente ou quando a canção é reproduzida.

O som do metrônomo pode ser ativado ou desativado tocando o pad.

## **Gravação da canção**

Com esta função os dados produzidos enquanto se reproduz a configuração da bateria são gravados em tempo real no sequenciador. Todos os canais MIDI serão gravados simultaneamente. Mesmo assim, os dados produzidos com um teclado MIDI conectados a um jack MIDI IN poderão ser gravados iguais aos dados do sequenciador recebido através dos jacks MIDI IN / TO HOST.

## **Parâmetros da gravação de canção**

## • **Selecione a canção**

1. Pressiono o botão [PLAY] para ativar o modo de reprodução da configuração da bateria, especifique o número da canção de usuário na qual deseja gravar.

NOTA: *Só podem ser utilizadas , para gravação, as canções de usuário (n.96 -127). As canções pré definidas(n.1-95) não poderão ser utilizadas para gravação.* 

## • **Especifique as condições de gravação (Espera de gravação)**

2. Pressione os botões [SHIFT] + [START/S], a gravação ficará na espera. Aparecerá a seguinte tela (veja manual)

3. Utilize esta tela para especificar as seguintes condições de gravação

#### **M (número de medidas que serão gravadas)**

Dê o número de medidas que serão gravadas. Quando existe dados em outra pista, o número de medidas nesta pista governará a longitude da canção e esta longitude não pode se modificar.

## **Modo de gravação**

Selecione um método de gravação dos seguintes:

**Rescrever -** (ovr) A operação de gravação será no modo de repetição. Quando se chega ao final da última medida da canção, será iniciada automaticamente desde o princípio e os novos dados substituirão os anteriores dados da pista.

**Recomeçar -** (Rpl) Quando se chega ao final do número de medidas dados como "M" ou se pressiona o botão [START/S], a gravação para. (a canção não se repete).

## **TR (Especificar a pista para gravar)**

Selecione qual a pista ("1" ou "2" ) será gravada.

#### **Tempo do metrônomo**

Especifica o tempo do metrônomo para a gravação.

#### **B (compasso)**

Especifica o compasso da canção (metrônomo) para a gravação.

## **Q (Precisão de Quantidade)**

A função quantidade pode também ser utilizada para gravação.

Quando é encontrada em "on", a função Quantidade não funciona.

**Quantidade:** Esta função é utilizada para corrigir o tempo dos dados da nota MIDI gravados. A precisão da quantidade é dada pelo valor da nota.

Pode também utilizar esta função quando a gravação tiver terminado.

#### • **Gravar**

4. Pressione o botão [START/S] para iniciar a gravação **.** 

Se a função [3-4 control MIDI] do modo de utilidades estiver ativada, a gravação pode se iniciar com uma mensagem de sistema em tempo real recebido através dos jacks MIDI IN/ TO HOST. Quando a pista apresentada para a gravação contém dados e se pressiona o botão [START/S] a mensagem "erro" aparece e a gravação não se realiza.

Enquanto estiver gravando a canção, a tela de método de gravação será apresentada.

Depois de "M=" será visualizado o número de medidas que está sendo gravado no momento. Quando o método de gravação especificado é "ovr", pressione o botão [SAVE/ENT] para desfazer a operação de gravação. Pressione o botão [SAVE/ENT] para iniciar a gravação desde o começo. Os dados previamente gravados desde o início da canção até o momento em que é pressionado o botão serão substituídos pelos dados originais.

## • **Para Gravar**

5. Quando a canção chega ao final da medida desejada, a gravação para automaticamente e a DTXPRESS regressa ao modo de reprodução da configuração da bateria.

A gravação, se necessário, pode parar a qualquer momento apenas pressionando o botão [START/S]. Se for desligado da corrente elétrica durante a gravação todos os dados serão perdidos.

# **Modo de Edição da Configuração da Bateria**

Este modo contém vários parâmetros relacionados com a entrada ao trigger procedente dos pads e os sensores conectados a DTXPRESS. È possível ajustar a sensibilidade do pad e dar sons de bateria a cada entrada do trigger. Os dados da configuração de trigger consistem em sete tipos pré definidos (N.1-7) e quatro tipos originais (N.8-11) para guardar dados da configuração do usuário.

## • **O que pode ser feito com o modo de edição da configuração de trigger**

O modo de edição da configuração de trigger lhe permite modificar uma série de parâmetros para cada um dos jacks de entrada de trigger (1-10) da configuração.

Podem ser editadas as configurações de trigger pré definidas e as do usuário.

As configurações de trigger editadas podem ser guardadas em uma configuração de trigger do usuário mediante a operação "Guardar".

Se selecionar outra configuração de trigger antes de guardar as mudanças realizadas, permanecerão os parâmetros originais.. Não podem ser guardados dados para as configurações de trigger pré definidas.

## • **Ativação do modo edição da configuração de trigger**

Pressione o botão [TRIG] do painel frontal.

Uma vez ativado o modo de edição de configuração do trigger, será visualizado a página principal do parâmetro de ENTRADA (tipo de pad) que é apresentado abaixo:

## **TRIG**  $IN = 1$  $Type = KP$

Dê dois toques sobre o botão [TRIG] para ativar o modo de edi8ção da configuração de trigger. A tela [1-2 velocidade mínima] aparecerá.

## • **Do que é composto o modo de edição da configuração de trigger.**

O modo de edição da configuração de trigger se divide em dois subgrupos.

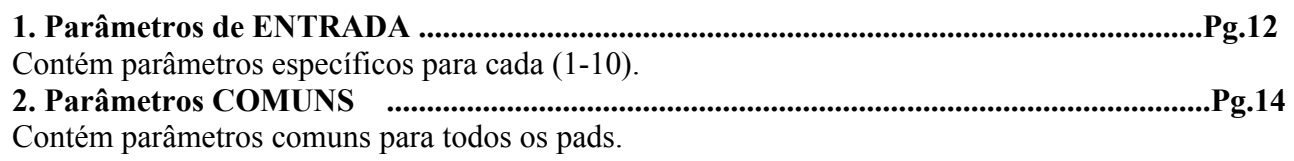

## **Procedimento.**

**1.** Antes de editar é necessário selecionar a configuração de trigger a qual deseja editar no modo de reprodução da configuração da bateria [Configuração de trigger e tempo].

**2.** Pressione o botão [TRIG] para ativar o modo edição da configuração de trigger.

**3**. Utilize os botões [PAGE^], [PAGEv] para visualizar a lista que deseja editar.

**4.** Utilize os botões [SEL<] , [SEL>] para mudar o cursor para a pista que deseja editar. A pista piscará.

**5.** Utilize os botões [VALUE-], [VALUE+] para especificar o valor do parâmetro ou ATIVAR/DESATIVAR.

> $TRIG * IN = 1$  **Tupe = KP**

*Quando um parâmetro é modificado aparece na tela "\*" junto a "TRIG". Quando os dados são guardados a marca desaparece.* 

**6.** Para guardar as mudanças na configuração de trigger do usuário observe o seguinte procedimento: *As mudanças que foram efetuadas se perderão se outra configuração for selecionada antes de se guardar as mudanças.* 

 **6-1.** Pressione o botão [SAVE/ENT]. A seguinte tela aparecerá:

 **Store Trigger To= 8 InitTrig** 

**6-2.** Utilize os botões [VALUE-], [VALUE+] para designar o número da configuração de trigger do usuário para guardar as mudanças. Aparecerá o número e o nome da configuração.

**6-3.** Pressione o botão [SAVE/ENT] a seguinte tela aparecerá pedindo sua confirmação antes de guardar as mudanças:

#### **Store TRG to 8 Are you sure?**

**6-4.** Pressione o botão [SAVE/ENT ou [VALUE+] as mudanças serão guardadas, ou pressione [VALUE-] para cancelar a operação.

*Uma vez que as mudanças estão guardadas a seguinte tela aparecerá:* 

**Complete!** 

## **Lista de funções do modo de edição da configuração de trigger**

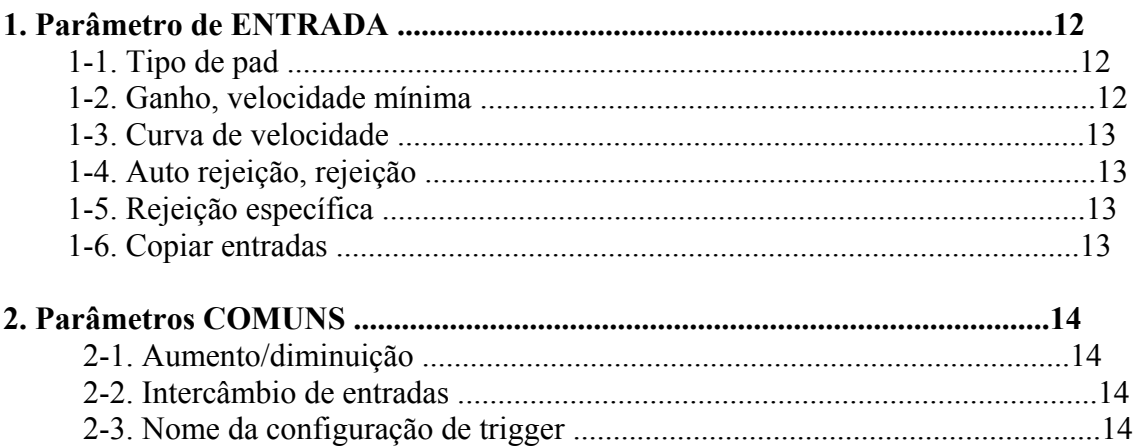

## **1- Parâmetros de ENTRADA**

Contém parâmetros específicos para cada um dos pads (1-10).

## **1-1. TIPO DE PAD**

Especifica i tipo de pad ou sensor de trigger que está conectado ao jack de entrada do trigger 1. Selecionado o tipo apropriado de pad , pode se utilizar todo o potencial das funções dos pads.

#### **TRIG IN (número de entrada do trigger)**

Passa o número de jacks de entrada de trigger para o pad que deseja editar. Segundo os dados especificados na função os números de jacks de entrada de trigger podem passar apenas tocando o pad.

## **Type (tipo de pad)**

Especifica o tipo de pad que está conectado ao jack de entrada de trigger passando para 1 TRIG IN. Os valores especificados em (1-2 Ganho, velocidade mínima) e (1-4 Auto rejeição) serão selecionado automaticamente com o valor apropriado para o tipo de pad que for especificado. O "HH controler" só pode passar ao jack de entrada 1. Conecte o controlador de Hi-hat HH60, HH80

ou HH80A ao jack de entrada 1 e especifique "HH controler" para utilizar no lugar de um pedal. Utilize um cabo com encaixe estereofônico para conectar o controlador de Hi-hat.

#### **Os tipo de pad são definidos do seguinte modo:**

**TRIG**  $IN = 1 (0\%)$  (tela de níveis)  **Gain = 64 Mvel = 32** 

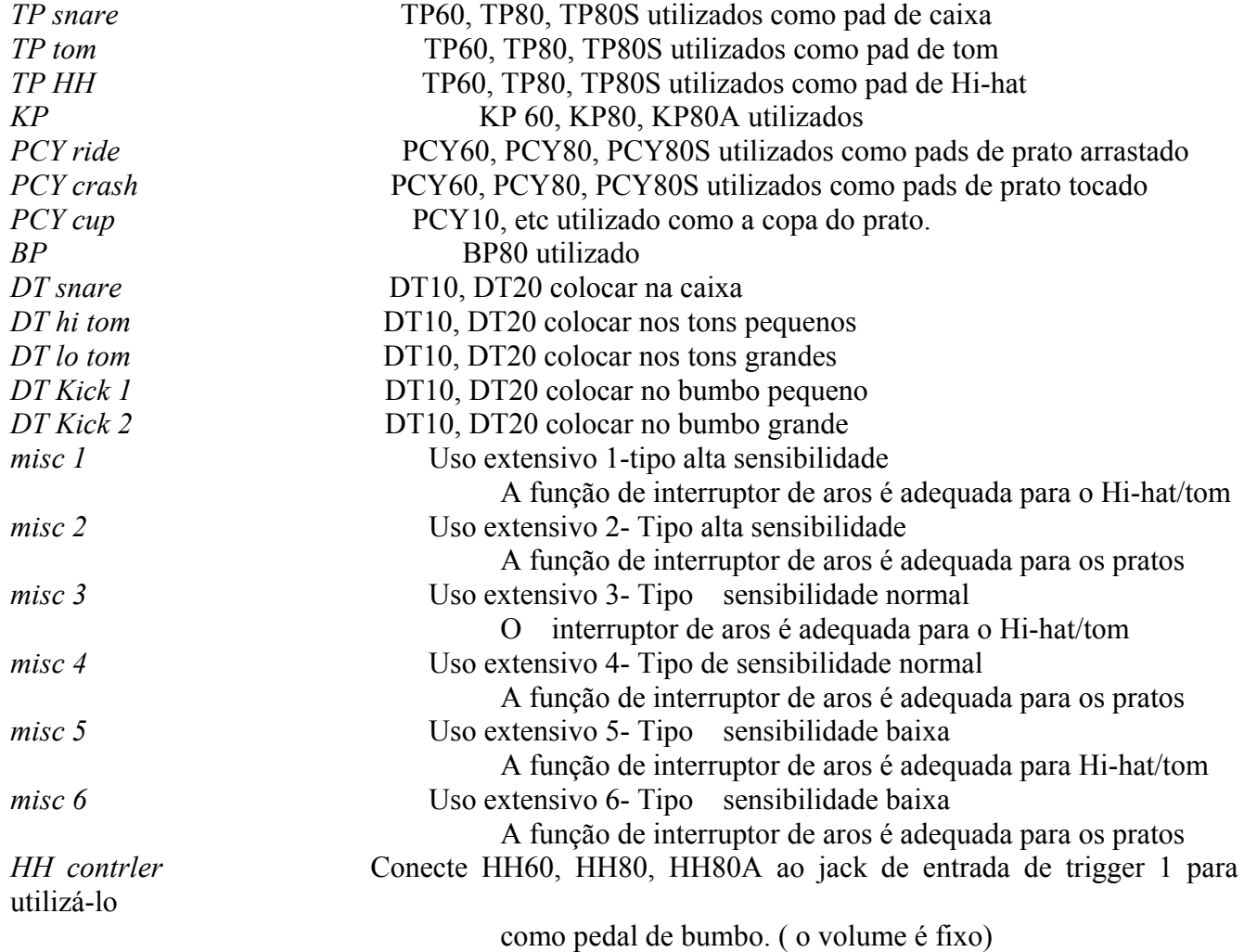

## **1-2 GANHO, VELOCIDADE MÍNIMA**

Esta função ajusta a sensibilidade de entrada e a velocidade para cada jack de entrada1.

**TRIG IN ( número de entrada de trigger)**  Passa o número de jack da entrada de trigger **GAIN (ganho de entrada)**  Ajusta o nível de ganho de entrada (sensibilidade mínima) para o jack de entrada de trigger passando para o passo 1 TRIG IN. Introduzindo aqui um valor maior permite níveis de entrada menores para o som.

Este valor se ajusta automaticamente depois de especificar o tipo apropriado de pad em [1-1. Tipo de pad]. Será necessário realizar um ajuste fino de valor.

#### **Mvel (Velocidade mínima)**

Especifica a velocidade MIDI (volume) que se transmite quando se toca o pad com força mínima. Os valores maiores produzem um volume alto, inclusive se o pad é tocado novamente. Em um instante isto produzirá uma margem de volume estreita, dificultando a produção adequada de níveis dinâmicos mais amplos. Se o tempo do pad especificado è "HH controler" , o valor aqui especificado será transmitido com velocidade . O nível de entrada de trigger se visualiza com uma porcentagem no canto superior à direita da tela.. A velocidade máxima será 127. O nível é baixo quando o pad é tocado com a mínima força. Este valor se ajusta automaticamente depois de especificar o tipo apropriado de pad. Será necessário fazer um ajuste fino do valor.

## **1-3. CURVA DE VELOCIDADE**

Esta função especifica a curva de velocidade MIDI da sensibilidade para cada jack de entrada 1.

 **TRIG IN =1 VelCurve = normal** 

# **TRIG IN (número de entrada trigger)**Passa o número de jack da entrada de trigger

 **TRIG IN =1**   $SPCRej = 0$  frm= 1

**VelCurve (curva de velocidade)** 

Especifica a curva de velocidade da entrada para jack de entrada de trigger passando para TRIG IN1.

## **1-4. AUTO REJEIÇÃO, REJEIÇÃO**

Esta função é utilizada para evitar triggers dobrados (duplos) e dissonância (mistura de sinais de entrada entre os jacks) para cada jack de entrada.

\*trigger dobrados: Dois sons que se reproduzem ao mesmo tempo.

**TRIG**  $IN = 1$  $SelfRej = 2$   $Rej = 3$ 

#### **TRIG IN ( número de entrada de trigger)**

Passa o número de jack da entrada de trigger

## **SelfRej (Auto rejeição)**

Evita que se produzam trigger dobrados no jack de entrada passando por TRIG IN 1. Quando for detectado uma incidência, o resto das incidências serão silenciadas automaticamente durante um certo período de tempo. Os valores mais elevados produzem tempos mais largos.

#### **Rej (Rejeição)**

Evita que se produza dissonância no jack de entrada passando por TRIG IN 1. As incidências produzidas por outros pads (jacks de entrada) que tem um valor de entrada menor que o especificado não se produzirão durante um período de tempo definido.

## **1-5. REJEIÇÃO ESPECÍFICO**

Evita que se produza dissonância entre os jacks de entrada especificados em 1 e 3.

#### **TRIG IN ( número de entrada de trigger)**

#### Passa o número de jack da entrada de trigger

**SPCRej (rejeição específico)** 

Depois de acontecer uma incidência desde o pad do jack de entrada passando a 3, o pad do jack que está em TRIG IN 1 não soará durante um período de tempo, a menos que o nível seja superior ao valor dado aqui.

#### **frm (Número de entrada de trigger de destino passado)**

Especifica o número do jack de entrada de trigger de destino que será rejeitado. Quando for selecionado "6 & 7", serão passadas para as entradas de trigger 6 e 7.

## **1-6 CÓPIA DE CONFIGURAÇÃO DE TRIGGER**

Esta função copia os valores de dados de [1-1. Tipo de pad] a [1-5. Rejeição específico] desde o jack de entrada 1 a outro jack de entrada 2.

**TRIG**  $IN = 1$ 

 **Copy to Input =1** 

*Quando se realiza uma cópia da configuração de trigger, os dados da configuração serão substituídos pelos valores originais da cópia.* 

#### **TRIG IN ( número de entrada de trigger)**

Passa o número de jack da entrada de trigger

**Copiar a entrada (destino de cópia do número de entrada de trigger)**  Especifica o número de jack de entrada de trigger (1-10) do destino da cópia).

> **TRIG Common**   $Incln = 4$ **DecIn=5**

#### **PROCEDIMENTO:**

**1.** Na tela apresentada abaixo passe da origem da cópia e o destino da cópia e pressione o botão [SAVE/ENT].

> **Input Copy to 1 Are you sure?**

**2.** Pressione o botão [SAVE/ENT] ou [VALUE+] para que a cópia se realize. Ou [VALUE -] para cancelar a cópia.

# **2- PARÂMETROS COMUNS**

Contém parâmetros comuns em todas as entradas pads.

#### **2-1. Aumento/diminuição**

*normal*: Funcionamento normal *In10,1/9:* Os sinais dos jacks de entrada 1 e 9/10 se trocam.

Especifica a função de pad que permite incrementar ou reduzir o número de configuração da bateria selecionado nos passos de 1 tocando o pad especificado.

#### **Incin (pad para Aumento)**

Dá o número de jack de entrada de trigger especificado para a função de Aumento (+1). Aparece "—" quando esta função não está designada ao pad.

#### **Decin (pad para Aumento)**

Dá o número de jack de entrada de trigger especificado para a função de diminuição (-1). Aparece "—" quando esta função não está designada ao pad.

*Inclusive se for modificada a configuração da bateria, os pads conectados aos jacks de entrada trigger conservarão suas funções de Aumento/diminuição. Para passar esta configuração para cada configuração de bateria, consulte o modo de edição de som de configuração de bateria.* 

> **TRIG Common In Excg = normal**

#### **2-2. Intercâmbio de entrada**

Muda o sinal de trigger dos pads entre os jacks de entrada de trigger 1 a 9/10.

#### **In Excg (intercâmbio de entrada)**

Quando se toca o jack de entrada 1: Esta incidência será reconhecida como um sinal procedente do pad do jack de entrada 10 e atuará em seqüência.

Quando se toca o aro do jack de entrada 1: Funcionamento normal. Esta incidência será reconhecida como um sinal procedente do aro do jack de entrada 1.

Quando se toca o pad do jack de entrada 9: Esta incidência será reconhecida como um sinal procedente do jack de entrada 1 e atuará em seqüência.

Quando se toca o pad de jack de entrada 10: Esta incidência será reconhecida como um sinal procedente do jack de entrada 9 e atuará em seqüência.

## **2-3. Nome da configuração de trigger**

Muda o nome da configuração de trigger atualmente selecionada.

 **TRIG Common TrgName = Medium** 

**TrgName (Nome da configuração de trigger)** 

#### **Procedimento**

1. Na tela que se mostra acima, utilize os botões [SEL<] e [SEL>] para mudar o cursor para onde deseja.

2. Utilize os botões [VALUE-] e [VALUE+] para selecionar a letra, o número e o símbolo.

3. Repita os passos 1 e 2 anteriores para criar o nome da configuração de trigger com no máximo 8 caracteres.

Os caracteres disponíveis que podem ser escolhidos são:

!"#\$%&~()\*+,-./0123456789:; $\Leftrightarrow$ ?@ABCDEFGHIJKLMNOPQRSTUVXZ[ ]^\_`abcdefghijklmnopqrst  $uvxz\{|\}$ .

> **KIT IN = pad 1**  $V=1$  **=K/017 Bdaftty 1**

# **Modo de edição de som da configuração da bateria**

Este modo lhe permite especificar que som e como é ativado para cada pad na configuração da bateria atualmente selecionada.

#### • **O que pode ser feito com o modo de edição de som da configuração da bateria**

Este modo contém vários parâmetros relacionados com a configuração de bateria atualmente selecionada . Pode ser editada configurações de bateria pré definidas e configurações de bateria do usuário

A configuração de bateria editada pode ser guardada em uma configuração de usuário com a operação Guardar.

Se for selecionada outra configuração de bateria antes de guardar as mudanças os parâmetros continuarão como os originais. Os dados não podem ser guardados na configuração de bateria pré definidas.

#### • **Ativação do modo edição de som da configuração da bateria**

Pressione o botão [VOICE] do painel frontal. Uma vez ativado este modo aparecerá a página principal de parâmetros de sons que se mostra abaixo:

faça um duplo clique no botão [VOICE] para ativar o modo de edição de som da configuração da bateria.

#### • **Do que é composto o modo de edição de som da configuração da bateria**

Oeste modo se divide em cinco subgrupos seguintes:

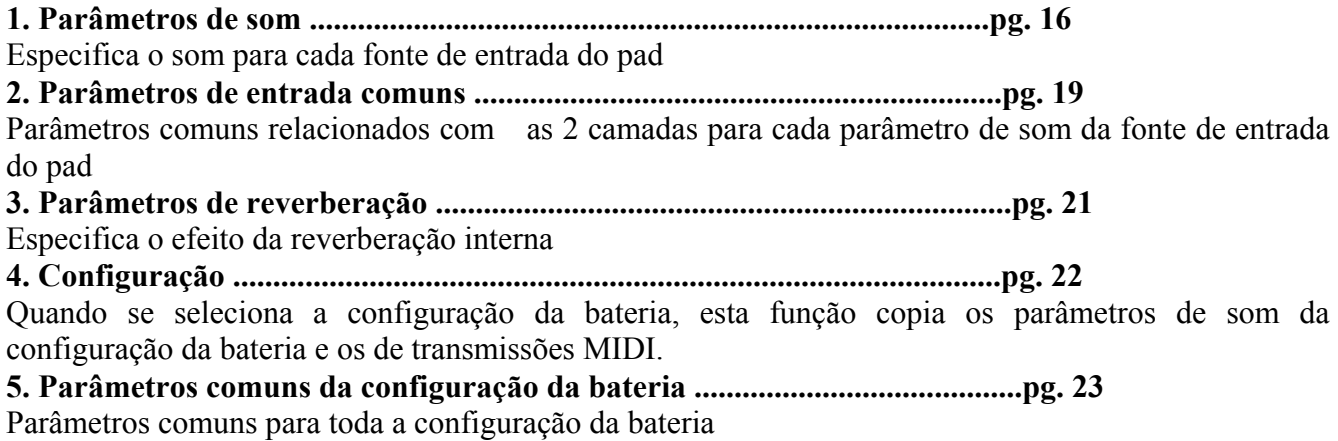

#### **Procedimento:**

**1.** Antes de editar , é necessário selecionar a configuração da bateria que deseja editar no modo de execução da configuração da bateria da tela.

**2.** Pressione o botão [VOICE] para ativar o modo de edição de som da configuração da bateria.

**3.** Utilize os botões [PAGE ^], [PAGE v ] para visualizar a página que deseja editar. Se o parâmetro do modo de utilidades estiver ativado, a DTXPRESS mostrará a última página que foi editada ao ativar o modo de edição de som da configuração da bateria.

**4**. Utilize os botões [SEL < ], [SEL > ] para mudar o cursor até o parâmetro que deseja editar. O parâmetro piscará. Se só existe um parâmetro não é necessário mudar o cursor.

**5.** Utilize os botões [VALUE - ], [VALUE + ] para ajustar o valor do parâmetro ou especificar ATIVAÇÃO/DESATIVAÇÃO. Se pressionar o botão [VOICE] poderá ser ouvido o som da configuração da bateria enquanto estiver sendo editada. Quando mudar um parâmetro, aparecerá na tela "\*" junto com "KIT". Se os dados já foram guardados, a marca desaparecerá.

$$
KIT * IN = pad \t 1 \t V=1
$$
  
=K/019 MapleA20

**6.** Para guardar as mudanças em uma configuração da bateria do usuário, utilize a operação Guardar que é descrita abaixo:

**6-1.** Pressione o botão [SAVE/ENT]. Aparece a tela seguinte.

## **Store Drumkit**

## **To= 49 Init Kit**

**6-2.**Utilize os botões [VALUE - ], [VALUE + ] para mudar o número da configuração da bateria **6-3.** Pressione o botão [SAVE/ENT], aparece a tela seguinte, solicitando a confirmação antes de proceder com a operação:

## **Store KIT to = 49**

## **Are you sure?**

**6-4.** Pressione o botão [SEVE/ENT] ou [VALUE + ] e as mudanças serão guardadas. Pressione [VALUE - ] para cancelar a operação.

Assim quer a operação estiver completa a seguinte tela aparecerá :

**Complete!** 

#### **Lista de funções do modo de edição de som da configuração da bateria**

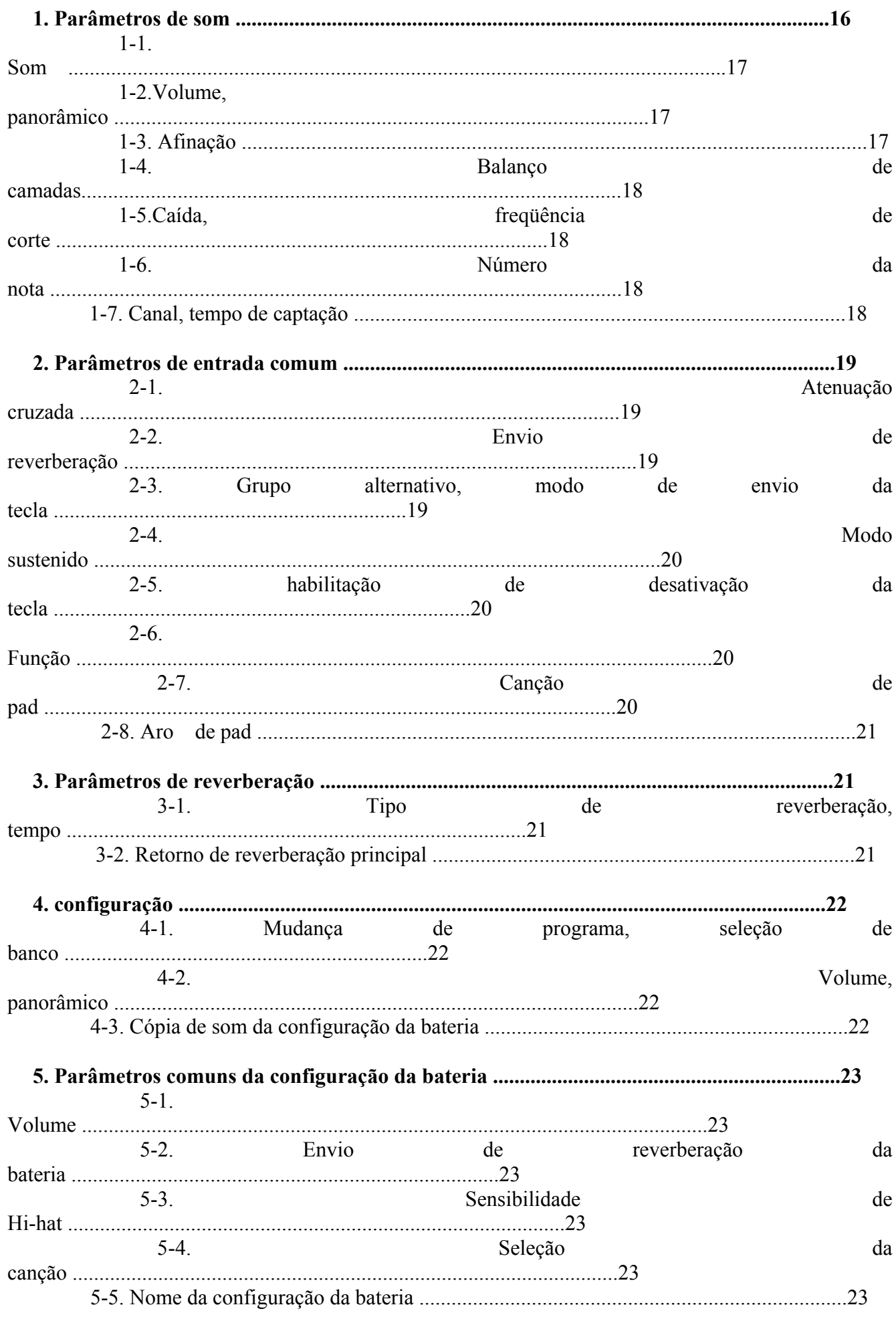

# 1- Parâmetros de som

Especifica o som de cada fonte de entrada do pad.

A fonte de entrada são dados de trigger que são transmitidos pelos pads ou os sensores de trigger conectados aos jacks de entrada 1 -10 da DTXPRESS.

Quando se utiliza os pads mono auriculares TP60/80, KP60/80, PCY60/80, DT10/20 será designada uma fonte de entrada para um jack de entrada.

#### **Selecione a fonte de entrada que deseja editar**

**KIT**  $IN = pad \t1 \tV = 1$  **=K/019 Maple A20** 

Na tela de edição do parâmetro de som, primeiro é necessário selecionar a fonte de entrada que deve ser editada.

*rim 2 -* Entrada de interruptor de aro para jack de entrada de trigger 2  $\mathcal{L}^{\mathcal{L}}$  :  $\mathcal{L}^{\mathcal{L}}$  :  $\mathcal{L}^{\mathcal{L}}$  :  $\mathcal{L}^{\mathcal{L}}$  :  $\mathcal{L}^{\mathcal{L}}$  :  $\mathcal{L}^{\mathcal{L}}$  :  $\mathcal{L}^{\mathcal{L}}$  :  $\mathcal{L}^{\mathcal{L}}$  :  $\mathcal{L}^{\mathcal{L}}$  :  $\mathcal{L}^{\mathcal{L}}$  :  $\mathcal{L}^{\mathcal{L}}$  :  $\mathcal{L}^{\mathcal{L}}$  :  $\mathcal{$ 

Mesmo assim, pode ser designada a uma entrada de trigger 2 som de ações de ativação da tecla (dois sons produzidos por um golpe no pad). Isto é denominado "2camadas". Quando utilizar 2 camadas dê o número da camada 2 que estiver utilizando.

#### **IN (fonte de entrada)**

Cada fonte de entrada é definida do seguinte modo:

*pad 1 -* Entrada de pad para jack de entrada de trigger 1

*rim 1 -* Entrada de interruptor de aro para jack de entrada trigger 1

*pad 2 -* Entrada de pad para jack de entrada de tyrigger 2

*rim 6 -* Entrada de interruptor de aro para jack de entrada trigger 6

*pad 7 -* Entrada de pad para jack de entrada de tyrigger 7

*rim 7 -* Entrada de interruptor de aro para jack de entrada de trigger 7

*open -* Entrada de pad (quando o controlador de Hi-hat não está totalmente encerrado) para jack de entrada de trigger 8

*rimOpen - Entrada de interruptor de aro (quando o controlador de Hi-hat não está totalmente fechado) para jack de entrada de trigger 8* 

*close -* Entrada de pad (quando o controlador de Hi-hat está totalmente fechado) para jack de entrada de trigger 8

*rimCls -* Entrada de interruptor de aro (quando o controlador de Hi-hat está totalmente fechado) para jack de entrada de trigger 8

*footCl* - Incidência quando se pisa o controlador de Hi-hat para jack de entrada de trigger 8

*splash -* Incidência quando se repica o controlador de Hi-hat para jack de entrada de trigger 8 *pad 9 -* Entrada de pad para jack de entrada de trigger 9.

*Pad 10 - Entrada de pad para jack de entrada de trigger 10* 

Segundo os parâmetros especificados na função do modo de utilidades, a fonte de entrada pode se dar tocando o pad.

Os pads mono auriculares não dispõem da função de interruptor de aro.

#### **Número de camadas**

Quando for utilizar 2 camadas, utilize esta função para selecionar que camada será especificada. Quando somente um som está especificado, aparecerá "—" e não poderá ser mudado. Utilize a tela para especificar o uso de 2 camadas ou 1 som.

*Se especificar o mesmo número de nota MIDI para mais de um pad na mesma configuração de bateria, terá prioridade o jack de entrada de trigger com um número mais baixo. Independente do pad que se toca, será produzido o mesmo som.* 

## **1-1. Som**

Esta função dá ao som (som de bateria) 3 para cada fonte de entrada 1. Podem ser dadas aos sons 2 para o envio simultâneo a 1 fonte de entrada (quando o pad é tocado uma só vez).

**KIT**  $IN = pad 1 V=2$  **=K/019 Maple A20** 

#### **In (Fonte de entrada)**

**Número de camadas** 

Designa a fonte de entrada e a camadas para a configuração. Especifica se serão utilizadas 2 camadas ou 1 som na tela. No número de camadas só poderão ser selecionados "1" ou "2".

**Categoria de som** 

Seleciona a categoria de som da bateria que produzirá a camadas 2 da fonte de entrada 1.

Selecione o som designado . Será visualizado o número de som e o nome do som. Quando tiver selecionado 2 camadas, aparecerá "\*" junto ao nome do som.

Cada um dos caracteres seguintes indica uma categoria de som de bateria:

**K :** Bumbo acústico **k :** Bumbo elétrico

**S :** Caixa acústica

**s :** Caixa elétrica

**T :** Tom acústico

**t :** Tom elétrico

**C :** Prato

**H :** Hi-hat

**P :** Percussão

**KIT IN= pad 1**  $V=1$  **Vol= 120 Pan = C** 

**E :** Efeito 1

**e :** Efeito 2

**L :** Loop de bateria

**m :** Sons variados

#### **Número de som nome de som**

Quando tiver selecionado "0", aparece "Noassign" no lugar do nome do som e não será reproduzido nenhum som.

## **1-2. Volume panorâmico**

Esta função ajusta o volume 3 e o efeito panorâmico 4 ( a posição do campo estereofônico) para cada som da bateria produzido por cada camadas 2 da fonte de entrada 1.

**IN (Fonte de entrada) Número da camadas** Designa a fonte de entrada e a camadas para sua configuração **Vol( volume) Panorâmico]** 

## **1-3. Afinação**

Esta afinação ajusta o tom de cada som de bateria produzido por cada camadas 2 da fonte de entrada 1.

**KIT**  $IN = pad 1$   $V=1$ Tune  $C = 0$   $F = 0$ 

**In (fonte de entrada) Número de camadas**  Designa a fonte de entrada e a camadas para sua configuração **Tune C (Afinação aproximada)**  A afinação pode ser definida em aumentos de médio passo. **Tune F (Afinação fina)**  A afinação pode ser definida em aumentos de aproximadamente 1,17 centésimos de semitons

## **1-4. Balanço de camadas**

Quando um som de bateria se compões de 2 camadas ( somente um som formado por 2 ondas sonoras), esta função ajusta o balanço do volume entre as 2 camadas produzidas por cada camada da fonte de entrada 1. Quando só existe uma camada, esta função será ignorada.

> **KIT**  $IN = pad 1$   $V = 1$  **LayerBalance = + 10**

### **In ( fonte de entrada)**

**Número de camadas** 

Designa a fonte de entrada e a camadas para sua configuração

**Layer Balance (balanço de camadas)** 

Ajuste o balanço do volume entre 2 camadas.

Quando o som da bateria só possuir 1 camadas, aparecerá "—" na tela e não poderá ser realizados ajustes

#### **1-5. Caída, freqüência de corte**

Esta função especifica a caída do som da bateria, a freqüência de corte do filtro e ajusta o tom de cada som produzido por cada camadas2 da fonte de entrada1.

#### **IN (Fonte de entrada)**

 **Número de camadas** 

Designa a fonte de entrada e a camadas para sua configuração

 **Caída** 

Os valores positivos produzem um som mais claro.

### **Fc (Freqüência de corte)**

 Um valor positivo produz um som mais brilhante, os valores negativos produzem um som mais redondo.

#### **1-6. Número da nota**

Esta função especifica o número da nota MIDI para camadas2 que é transmitida quando se recebe um sinal da fonte de entrada1.

$$
KIT IN = pad 1 \t V = 1
$$
  
Note#= 33 (A 0)

## **IN (Fonte de entrada) Número de camadas**

 Designa a fonte de entrada e a camadas para sua configuração **Note# (Número da nota MIDI)** 

Especifica o número da nota MIDI. Serão visualizados o número da nota e o nome do som.

#### **1-7. Canal, tempo de captação**

Esta função especifica o canal de transmissão MIDI e o tempo de captação (o espaço de tempo da ativação/desativação da tecla) para a nota MIDI nos dados de cada camada que se transmite quando se recebe um sinal da fonte de entrada1.

```
KIT IN = pad 1 V = 1Ch = 10 Gate T = 0.3s
```
 **IN (Fonte de entrada) Número de camadas**  Designa a fonte de entrada e a camadas para sua configuração **Ch (canal MIDI) GateT (Tempo de captação)** 

## **2- Parâmetros de entrada comuns**

Esta função especifica os valores comuns entre 2 camadas para os parâmetros de som de cada fonte de entrada do pad.

### **Selecione a fonte de entrada para sua edição**

Na tela de edição da parâmetros de entrada comuns, primeiro é necessário selecionar a fonte de entrada1 para sua edição.

Se for especificado o mesmo número de nota MIDI para mais de um pad na mesma configuração da bateria, terá prioridade o jack de entrada de trigger com um número mais baixo. Independente do pad que se toca, será produzido o mesmo som. Quando a configuração não é válida nas telas de edição aparecerá a seguinte tela:

$$
KIT IN = pad 1
$$

$$
X Fade = 0
$$

$$
KIT IN = pad 1
$$
  
(Note# in use)

## **2-1. Atenuação cruzada**

Esta função especifica a atenuação cruzada da velocidade entre os sons de 2 camadas administrados pela fonte de entrada1

$$
KIT \tIN = pad 1
$$

$$
X \tFade = 1
$$

## **IN (Fonte de entrada)**

Designa a fonte de entrada para sua configuração

#### **j (tipo de atenuação cruzada)**

Seleciona o tipo de atenuação cruzada ( "1" a "9"). Aparece o gráfico de conversão a direita do número do tipo. Se este parâmetro está em "0", a função de atenuação cruzada não será válida.

## **2-2. Enviar reverberação**

Esta função ajusta o nível de transmissão da reverberação2 do som administrado pela fonte de entrada1.

$$
KIT IN = pad 1
$$
  
Reverb send = 15

**In (Fonte de entrada)** 

**Envio de reverberação (Nível da transmissão da reverberação)** 

## **2-3. Grupo alternativo, modo envio da tecla**

Esta função especifica o grupo alternativo e o modo de envio da tecla para o som administrado pela fonte de entrada1.

**Grupo alternativo:** É um grupo de sons designados ao mesmo número de grupo e que não deve ser administrado ao mesmo tempo. Por exemplo, designando um Hi-hat aberto ao mesmo número de grupo, o som de Hi-hat aberto ficará cancelado enquanto se administra o som de Hi-hat fechado.

**Modo de designação da tecla:** Define as regras da saída dos sons quando são administrados simultaneamente vários sons designados aos mesmo número da nota MIDI.

$$
KIT \t IN = pad 1
$$
  
AltG = 0 Key = semi

 **IN (fonte de entrada)** 

## **AltG (grupo alternativo)**

Sons que são designados ao mesmo número de nota MIDI e não desejam que se administrem simultaneamente. Se este parâmetro estiver em "0" não terá efeito na supressão.

Alguns sons do grupo alternativo, como o de Hi-hat estão pré definidos nos sons.

#### **Key (modo de envio da tecla)**

Define as regras de saída dos sons quando são administrados simultaneamente vários sons no mesmo número da nota MIDI.

*Poly:* Não há limites no número de sons administrados ao mesmo tempo.

*Semi:* Podem ser produzidos até 2 sons para este número de nota ao mesmo tempo. Quando se ativa o terceiro som um dos dois primeiros sons se suprime.

*Mono:* Pode ser administrado um som ao mesmo tempo e o som anterior se suprime. *High:* Pode ser administrado um som ao mesmo tempo e o som anterior se suprime.

## **2-4. Modo sustenido**

*Off:* Funcionamento normal. Quando se toca um pad, só se transmite um sinal de ativação da tecla MIDI ( uma vez esgotado o tempo de caída, o sinal de desativação da tecla se transmite automaticamente.

Especifica o modo sustenido para o som administrado pela fonte de entrada1.

$$
MIT IN = pad 1
$$
  

$$
Hold Mode = off
$$

## **IN (fonte de entrada)**

**Modo sustenido** 

*On:* Cada vez que se toca o pad são transmitidos em sucessão um sinal de ativação ou desativação da tecla MIDI.

Se esta função está ativada é recomendado a utilização do parâmetro *"key=high"* 

#### **2-5. Habilidade da desativação da tecla**

Esta função decide se reconhecerá ou não as mensagens de desativação da tecla MIDI para o som administrado pela fonte de entrada1.

 **KIT IN = pad 1 Key Off = disable** 

# **IN (fonte de entrada)**

**Desativação da tecla** 

*enable:* reconhece a desativação da tecla

*disable:* Não reconhece a desativação da tecla.

Quando esta função está desabilitada, alguns sons podem soar de forma contínua. Pressione os botões [SHIFT] e [VOICE] para que deixem de soar.

#### **2-6. Função**

Junto com o som, esta função pode ser utilizada para controlar outras funções2 segundo o trigger procedente da fonte de entrada1.

$$
KIT \tIN = pad 1
$$

$$
Func = normal
$$

## **IN (fonte de entrada)**

### **Func (função)**

Seleciona a função controlada pela entrada de trigger. *Normal:* Funcionamento normal *Pad song:* Controla a reprodução de uma canção pad. *Clique onoff:* Ativa/desativa o som do metrônomo. *Inc drumKit:* Incrementa em 1 o número da configuração da bateria *Dec drumKit:* Reproduz em 1 o número da configuração da bateria. *Trig bypass:* Ativa/desativa a função de bypass de trigger. *Start/stop:* Controla a reprodução da canção principal.

**Main song:** A canção principal é a canção selecionada no modo execução da configuração da bateria e se controla até o painel do jack MIDI IN/TO HOST.

**Pad song:** Segundo o valor deste parâmetro, a reprodução da canção de pad pode ser produzida independentemente da canção principal. Assim mesmo, podem ser reproduzidos até 3 canções de pad simultaneamente junto com a canção principal.

## **2-7. Canção de pad**

Esta função contém parâmetros para as canções de pad.

Este parâmetros atuam quando um trigger procedente da fonte de entrada1 que está especificado em [2-6. Função], controla a reprodução da canção de pad.

$$
KIT IN = pad 1
$$
  

$$
Song = 1 = -- = play
$$

**IN (fonte de entrada)** 

**Número da canção** 

## **Repetição da reprodução**

*rp*: Repete a reprodução da canção (quando a canção terminar volte a usar o começo de forma contínua).

-- : Reprodução normal

## **Modo reprodução**

*play:* Quando se toca um pad, se inicia ou detém a reprodução da canção do pad designado.

*Chse:* Quando se toca o pad, é iniciada a reprodução de uma parte da canção do pad designada e logo entra em pausa.

*Ctof:* Quando se toca o pad, se inicia ou detém a reprodução da canção do pad designada. Se a canção do pad tem especificado o parâmetro "ctof" será detido quando iniciar outra canção de pad com parâmetro "ctof" especificado. Est6a função só permite reproduzir uma canção de pad com o parâmetro "ctof" ao mesmo tempo.

## **NOTA:**

- *Com a canção de pad só se reproduzem os dados para os canais MIDI 7, 8, 9, 10.*
- *se o tempo ou os sons da canção de pad são irregulares, selecione novamente a configuração da bateria.*
- *As seguintes restrições impedem a sobreposição da canção principal e os canais MIDI.*
- *A primeira canção de pad da configuração da bateria será transmitido ao número do canal MIDI resultado de restar "4" do número do canal MIDI original.*
- *A segunda canção de pad as configuração das bateria será transmitida ao número do canal MIDI resultado de somar "4" ao número do canal MIDI original.*
- *A terceira canção de pad da configuração da bateria será transmitido quando houver sido efetuado a conversão seguinte do canal MIDI. O canal MIDI original M canal de transmissão MIDI.*

## **2-8. Aro de pad**

Esta função só tem efeito quando a fonte de entrada1 procede de um interruptor de aro. Quando se toca o aro, os sinais de pad ativados desde o mesmo pad (jack de entrada de trigger) podem ser transmitidos simultaneamente para sinais de aro.

Segundo este parâmetro, o pad pode ser ativado ao mesmo tempo que se ativa o aro da caixa .

$$
KIT IN = pad 1
$$
  
 
$$
RimTopad =
$$

## **In (Fonte de entrada)**

**RimTopad (aro de pad)** 

Especifica o sinal que é transmitida quando se toca o aro.

*Disable:* Só transmite o sinal do interruptor de aro.

*Enable:* Transmite o sinal do interruptor de aro e o sinal do pad...

Quando for selecionada outra entrada aparte do interruptor de aro para a fonte de entrada, aparecerá "-----" e os parâmetros não terão efeitos.

## **3- Parâmetros de reverberação**

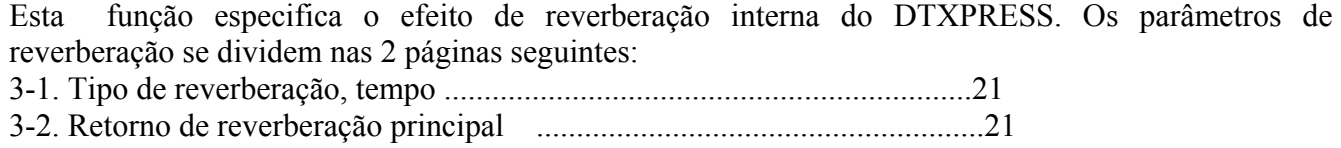

 **KIT Reverb**   $Type = hall \t1 \tT = 18$ 

## **3-1. Tipo de reverberação, tempo**

Especifica o tipo de efeito e tempo da reverberação para cada configuração de bateria.

# **Type (tipo de reverberação)**

Especifica o tipo de reverberação

*None:* Sem reverberação ( o mesmo que omitindo) *Hall 1:* Simula reverberação em uma sala pequena *Hall 2:* Simula reverberação em uma sala grande *Room 1:* Simula reverberação em uma sala pequena *Room 2:* Simula reverberação em uma sala grande *Room 3:* Simula reverberação em uma sala com teto alto *Stage1:* Simula execução em um cenário grande *Stage2:* Simula execução em um cenário pequeno *Plate:* Simula reverberação de um pratos de metais *White:* Um efeito de reverberação especial breve *Tunnel:* Simula a reverberação de um túnel *Bsemnt:* Simula a reverberação de um sótão

## **T (tempo de reverberação)**

Especifica o tempo de reverberação Esta função pode ser utilizado para modificar a característica do som de reverberação.

## **3-2. Retorno de reverberação principal**

Esta função especifica o nível de retorno do sinal de efeito da reverberação de cada configuração de bateria. Especificando o nível. Pode ser ajustado o efeito de reverberação de todo o sistema DTXPRESS.

> **KIT Reverb MasterReturn = 64**

## **Master Return (retorno principal)**

# **4- Configuração**

Quando tiver selecionado uma configuração de bateria, esta função copiará os parâmetros da transmissão MIDI e do som da configuração de bateria. O subgrupo Configuração se divide :

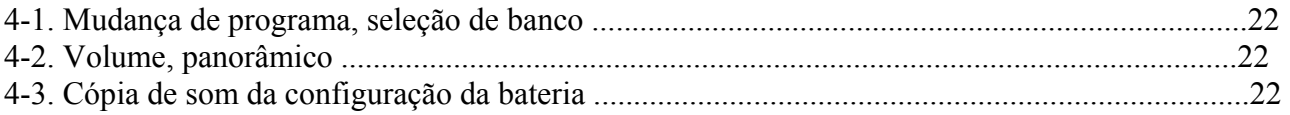

## **4-1. Mudança de programa, seleção de banco**

Quando for selecionado uma configuração de bateria, esta função especifica o número do canal programa MIDI3, a seleção do banco MSB4, LSB5 que serão transmitidos. Pode ser especificado2 para cada canal MIDI Mudando a configuração da bateria pode mudar o som em um dispositivo MIDI externo

> **KIT PC**  $Ch 1 = off$  $PC =$  --- $M =$  ---  $L =$  ---

#### **MIDI canal**

**Ativação/desativação da transmissão da mudança de programa**  *On:* transmite *Off:* Não transmite

**PC (Número da mudança de programa)** 

**M (seleção de banco MSB)** 

**L (seleção de banco LSB)** 

**KIT**  $CC$   $Ch 1 = off$  **Vol = --- Pan = ---** 

Especifica o banco quando se muda a configuração da bateria. Ao banco serão dados os dois valores especificados em Seleção de banco MSB e LSB.

#### **4-2. Volume, panorâmico**

**KIT**  $\text{In} = \text{pad 1}$  **CopyTo IN =** 

Quando for selecionado uma configuração de bateria, esta função especifica o volume da mudança de controle MIDI3 e o efeito panorâmico4 que serão transmitidos.

Pode especificar 2 para cada canal MIDI1.

Mudando a configuração da bateria será mudada o volume e o efeito panorâmico de um dispositivo MIDI externo.

#### **Canal MIDI**

**Ativação/desativação da transmissão da mudança do controle**  *On:* Ativado *Off:* Desativado

#### **Vol (volume)**

Especifica o valor dos dados da mudança de controle de volume que será transmitida **Panorâmico** 

Especifica o valor dos dados da mudança do controle do efeito panorâmico que será transmitido.

#### **4-3. Cópia de som da configuração da bateria**

Esta função copia todos os parâmetros especificados em [1-1 Som] – [2-7 canção de pad] da fonte de entrada2.

**pad 1** 

**NOTA:** *Quando se realiza cópia de som da configuração da bateria, os dados de som da configuração da bateria nos jacks de entrada de destino serão substituídos pelos dados de origem da cópia.* 

## **IN (fonte de entrada de origem da cópia) CopyTo IN (destino da cópia da fonte de entrada)**

### **Procedimento:**

- 1. Na tela que se mostra acima, designe a fonte de entrada para a origem da cópia e o destino da cópia, pressione o botão [SAVE/ENT]
- Aparece a seguinte tela solicitando confirmação antes de proceder a realização da cópia:

## **InputCpyTopad 1 Are you sure?**

 **2.** Pressione o botão [SAVE?ENT] ou [VALUE + ] a cópia será realizada. Pressione o botão [VALUE - ] para cancelar a operação. No final aparecerá "complete" dizendo que a seleção foi completada.

## **5- Parâmetros comuns da configuração da bateria**

Esta função especifica os parâmetros comuns de todas as configurações da bateria. São divididos em:

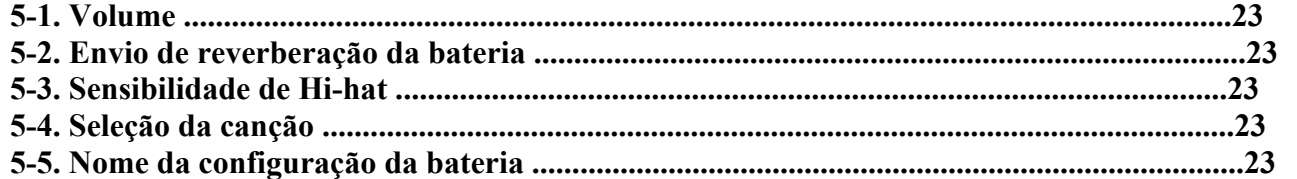

## **5-1. Volume**

Especifica o volume geral do som da bateria.

 **KIT Common Volume = 127** 

## **5-2. Envio de reverberação da bateria**

Especifica o nível de transmissão de reverberação geral do som da bateria

 **KIT Common DrumRevSend 40** 

#### **DrumRevSend (Nível de transmissão da reverberação da bateria)**

O nível real da transmissão da reverberação é determinada multiplicando o nível de transmissão da reverberação especificado em [2-2. Envio de reverberação] pelo valor especificado aqui.

#### **5-3. Sensibilidade de Hi-hat**

Especifica a sensibilidade do controlador do pedal conectado ao jack HIHAT CONTROL do painel posterior.

> **KIT Common HH Sensitivty = 32**

**HH Sensitivty ( HH sensibilidade)** 

Os valores maiores produzem uma sensibilidade mais elevada.

## **5-4. [Seleção da canção]**

Este parâmetro permite a mudança da canção principal1 ao mesmo tempo que se muda a configuração da bateria. Também pode-se mudar o tempo.

 **KIT Common SongSel = 110 = 120** 

#### **Song Select (número da acnção)**

Designe o número da canção para selecionar a canção para reproduzi-la. A canção não mudará se o parâmetro for "—".

**Tempo** 

Designe o tempo que for utilizar. Se for especificado "—" o tempo não mudará.

## **5-5. Nome da configuração da bateria**

Muda o nome da configuração da bateria atualmente selecionada para edição.

## **KIT Common KitName = Acoustic**

#### **Procedimento:**

- 1. Na tela que se mostra acima, utilize os botões [SEL<] [SEL>] para mudar o cursor até o caractere que deseja mudar.
- 2. Utilize os botões [VALUE ] [VALUE +] para selecionar a letra, número e símbolo.
- 3. Repita os passos 1 e 2 anteriores para criar o nome da configuração da bateria com o máximo de 8 caracteres.

# **MODO DE TRABALHO COM AS CANÇÕES**

**Com esta função se edita a canção do usuário (n. 97-128) que está selecionada atualmente.** 

#### **Ativação do modo de trabalho com canções**

Pressione o botão [SONG] do painel frontal Quando este modo for ativado

Aparecerá a página principal (tempo, repetição de reprodução) que se mostra abaixo:

 **SONG =120 Repeat = off** 

#### **Do que é composto o modo de trabalho com canções:**

O modo de trabalho com canções se divide em :

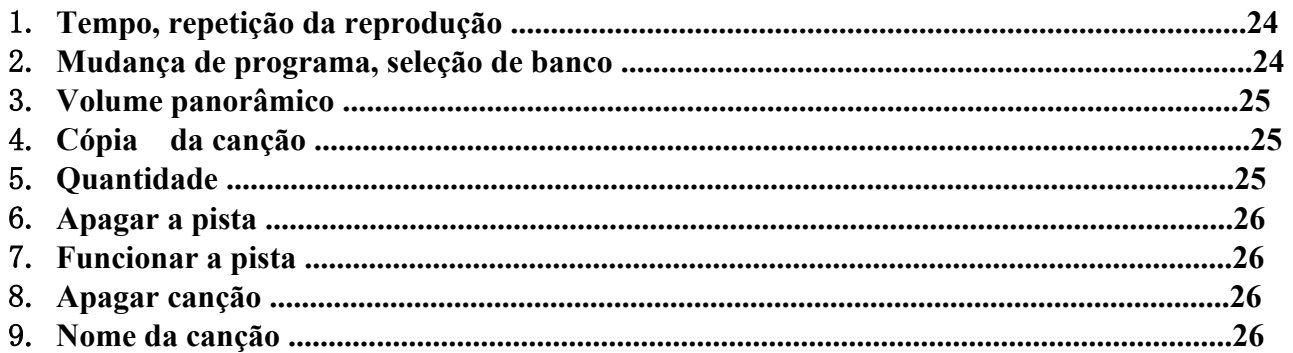

- 1. Antes de editar, é necessário selecionar a canção do usuário (n. 97-128) que deseja editar na tela ( configuração da bateria e canção) ou [Canção e silenciador] do modo execução da configuração da bateria.
- 2. Pressione o botão [SONG] para ativar o modo Trabalho com canções. Se estiver selecionada uma canção pré definida quando se apertar o botão [SONG], aparecerá "ERROR Present data" e não será possível ativar o modo de trabalho com canções.
- 3. Utilize os botões [ Page ^ ] [PAGE v ] para visualizar a página que deseja editar. Se o parâmetro [1-4. Passar para a página seguinte] do modo de utilidades estiver ativado, a DTXPRESS visualizará a página que se editou na última vez quando foi ativado o modo de trabalho com canções.
- 4. Utilize os botões [SEL <] [SEL>] para mudar o cursor até o parâmetro que deseja editar. O parâmetro piscará.
- 5. Utilize os botões [VALUE ] [VALUE + ] para ajustar o valor do parâmetro ou especificar ATIVADO/DESATIVADO.

 **SONG Ch 1 = off**   $PCNo = --- V = ---$ 

**NOTA:** *Todo ajuste efetuado no modo de trabalho com canções modificará diretamente os parâmetros da memória da DTXPRESS. Não é necessário guardá-los.* 

## 1. **Tempo, repetição da reprodução**

Esta função muda o tempo (rescreve os dados do tempo no começo da canção) e especifica a repetição da reprodução da canção do usuário.

 **SONG =120 Repeat = off** 

#### **Repetição ( repetição da reprodução)**

Se este parâmetro está ativado, a reprodução da canção do usuário se repetirá. Se esta desativado, a canção se reproduziránormalmente.

## **2. Mudança de programa, seleção de banco**

Esta função muda os sons que serão utilizados para canal MIDI na canção do usuário (rescreve os dados de som no começo da canção). Esta mudança de controle é transmitida quando se seleciona uma canção e quando se detém a reprodução da canção.

#### **Canal MIDI**

**Ativação/desativação da transmissão da mudança de programa**  *ON:* Transmite *OFF:* Não transmite **PCNo (Número da mudança de programa) V (Seleção de banco)**  Especifica o banco que será selecionado. *Meldy:* Transmite a mudança do programa de som da melodia (MSB=0) *DrumV:* Transmite a mudança de programa de som da bateria (MSB=127)

#### **3- Volume panorâmico**

Esta função muda os valores de volume e efeito panorâmico para cada canal MIDI da canção do usuário (rescreve os dados de som no começo da canção). Esta mudança de controle se transmite quando se seleciona uma canção e quando se para a reprodução de uma canção.

 **SONG Ch 1 =off Vol = --- Pan = ---** 

 **Canal MIDI Ativação/desativação da transmissão da mudança de controle**  *ON:* Transmite *OFF:* Não transmite  **Vol (volume)** 

## **4- Cópia da canção**

Esta função copia a canção designada na canção do usuário atualmente selecionada

 **SONG Copy From = 1Latini** 

#### **from (origem da cópia)**

Especifica a canção que é originada através da cópia.. Aparecem o número e o nome da canção. Pode designar uma canção pré definida ou uma canção do usuário.

#### **Procedimento:**

1. Designe a canção de origem da cópia na tela que se mostra acima e pressione o botão [SAVE/ENT]. Aparece a tela seguinte, solicitando a confirmação antes de realizar a cópia.

**CopySONG** 

**From 1** 

 **Are you sure?** 

2. Pressione o botão [SAVE/ENT] ou [VALUE + ] que será realizada a cópia. **NOTA:** 

> **Quantize Tri**   $TR = 1$  Value =

- *Pressione o botão [VALUE ] para cancelar a realização da cópia.*
- *Durante a reprodução da canção não é possível a realização da cópia*
- *Aparecerá "ERROR SEQ is Running". Pare a canção e tente realizar a cópia novamente.*
- *Se a memória é insuficiente para a operação de cópia, aparecerá "ERROR Memory Full". Apague as canções de usuário não necessárias e tente realizar a cópia novamente.*
- *Quando a cópia for realizada, aparece "Complete!"*

## **5- Quantização**

Esta função quantifica cada pista da canção do usuário segundo a precisão que se define aqui. **Quantização:** quando o tempo dos dados de seqüência que foram gravados não são exatos, esta função é utilizada para correção. A precisão da correção pode designar com longitudes de nota.

 **Tr (pista especificada)**  Designe a pista ("1 " ou "2") que deseja quantificar  **Value (precisão da quantização)** 

#### **Procedimento:**

1. Especifique a pista e a precisão na tela que se mostra abaixo e pressione o botão [SAVE/ENT]. Aparece a tela seguinte, solicitando confirmação antes da realização da quantização.

2. Pressione o botão [SAVE/ENT] ou [VALUE + ] e será realizada a quantização.

## **NOTA:**

## **SONG Clear Track**   $\text{Track} = 1$

- *Pressione o botão [VALUE ] para cancelar a quantização*
- *Durante a reprodução da canção não é possível a realização da quantização*
- *Aparecerá "ERROR SEQ is Running". Pare a canção e tente realizar a quantização novamente.*
- *Se a memória é insuficiente para a quantização, aparecerá "ERROR Memory Full". Apague as canções de usuário não necessárias e tente realizar a quantização novamente.*
- *Quando a quantização for realizada, aparece "Complete!"*

## **6- Apagar as pistas**

Esta função apaga todos os dados da pista designada da canção do usuário

## **TR (pista especificada)**

Designa a pista "1" ou "2") que se deseja apagar.

## **Procedimento:**

1. Designe a pista que deseja apagar na tela que se mostra abaixo e pressione o botão [SAVE/ENT] Aparecerá a seguinte tela pedindo confirmação antes de apagar:

## **Clear Track 1 Are you sure?**

**2.** Pressione o botão [SAVE/ENT] ou [VALUE + ] a pista será apagada **NOTA:** 

- *Pressione o botão [VALUE ] para cancelar a operação*
- *Durante a reprodução da canção não se pode apagar uma pista*
- *Aparecerá "ERROR SEQ is Running". Pare a canção e tente apagar a pista novamente.*
- *Quando a pista for apagada, aparecerá "Complete!"*

## **7- Funcionar a pista**

Esta função muda os dados de seqüência das Pistas 1 e 2 da canção do usuário com a pista 1.

## **SONG Merge Track Are you sure?**

## **Procedimento:**

1. Pressione o botão [SAVE/ENT] na tela que se mostra acima que se realiza a fusão. Quando a fusão for realizada aparecerá "Complete"

- **NOTA:** 
	- *Se a memória é insuficiente para a fusão aparecerá "ERROR Memory Full". Apague as canções de usuário não necessárias e tente realizar a fusão novamente.*
	- *Durante a reprodução da canção não se pode realizar uma fusão. Aparece "ERROR SEQ is Running". Pare a canção e tente realizar a fusão novamente.*

Esta função apaga os dados de seqüência das pistas 1 e 2 da canção do usuário.

## **SONG Clear Song Are you sure?**

#### **Procedimento:**

**1.** Pressione o botão [SAVE/ENT] na tela que se mostra acima ; a canção se apaga. Quando a canção for apagada aparecerá "Complete" **NOTA:** 

• *Durante a reprodução da canção não se pode realizar a operação para apagar. Aparece "ERROR SEQ is Running". Pare a canção e tente apagar novamente.*

## **9- Nome da canção**

Esta função muda o nome da canção do usuário que está atualmente selecionada (para editar)

 **SONG SngName = no** 

**name** 

#### **Procedimento:**

- 1. Utilize os botões [SEL < ] e [SEL > ] para mudar o cursor até o caractere que deseja mudar na tela
- 2. Utilize os botões [VALUE + ] [ VALUE ] para selecionar a letra, número e símbolo
- 3. Repita os passos 1 e 2 anteriores para criar o nome da canção de usuário com no máximo 8 caracteres.

# **MODO UTILIDADES**

**Neste modo são configurados os parâmetros gerais do sistema DTXPRESS e MIDI** 

## **Ative o modo de utilidades**

Pressione o botão [UTIL] no painel frontal Uma vez ativado o modo de utilidades, aparece a página principal do grupo do sistema (modo de aprendizado) que se mostra abaixo.

> **UT SYSTEM LearnMode = allwys**

Faça um duplo clique no botão [UTIL] para ativar o modo Utilidades. Aparecerá a tela [4-1. Equalizador (EQ)].

#### **Em que consiste o modo de Utilidades**

O modo utilidades se divide em 5 subgrupos que se enumeram abaixo:

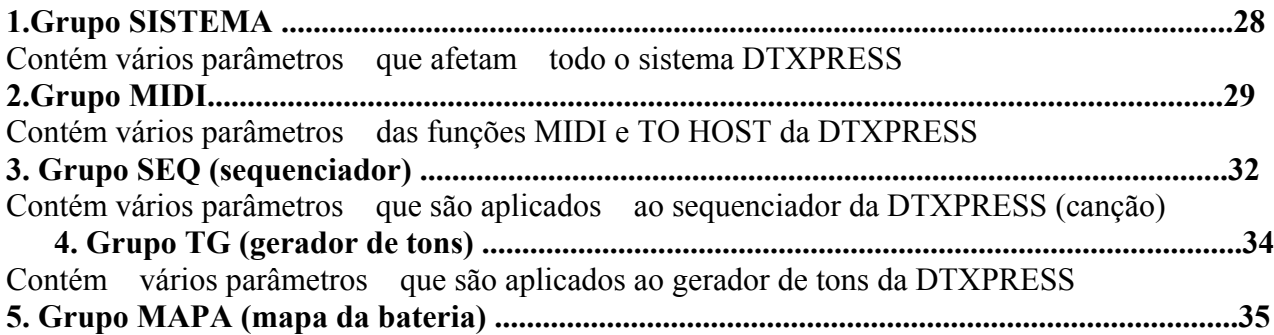

É utilizada para editar o mapa da bateria do usuário.

## Como configurar...

- 1. Pressione o botão [UTIL] para ativar o modo de utilidades
- 2. Selecione o sub modo. Pressione o botão [UTIL] para abrir a página principal do seguinte subgrupo. Utilize os botões [PAGE  $\land$ ], [PAGE v ] para mudar entre as páginas do subgrupo selecionado. Pode ser utilizado estes botões para navegar por todas as páginas (desde a primeira página principal do grupo sistema até a página do grupo MAPA).
- 3. Utilize os botões [SEL < ] [SEL > ] para mudar o cursor até o parâmetro que deseja mudar. O valor piscará.
- 4. Utilize os botões [VALUE ], [VALUE + ] para ajustar o valor do parâmetro ou especificar ativado/desativado.

NOTA: Todos os parâmetros configurados no modo de utilidades modificarão diretamente todos os parâmetros da memória da DTXPRESS. Neste modo não há função de guardar.

# Lista de funções do modo de utilidades

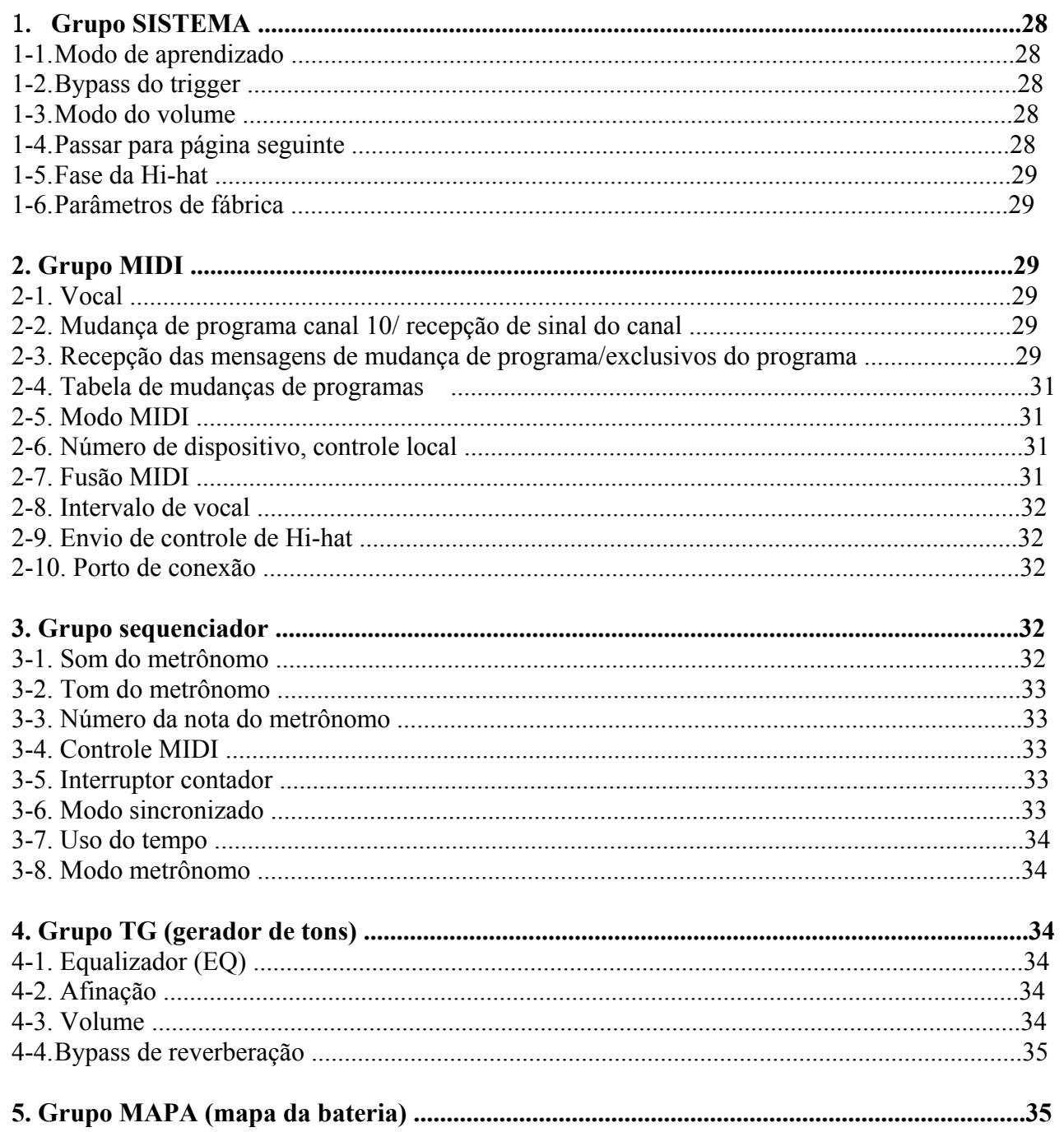

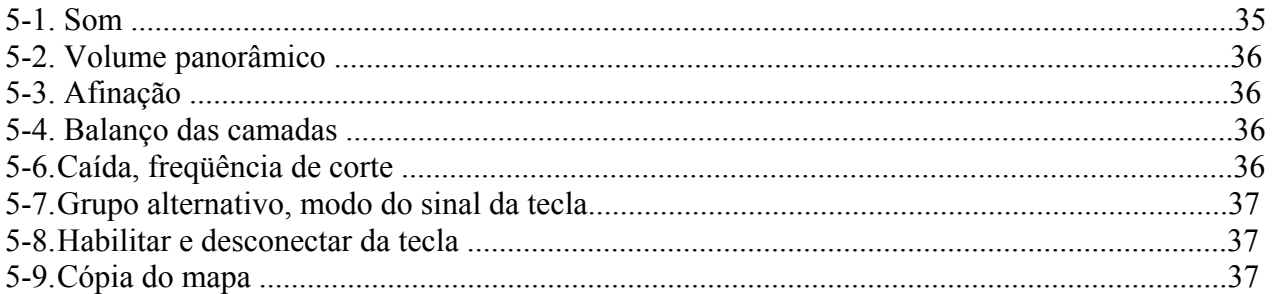

## 1. **Grupo SISTEMA**

Este sub modo contém parâmetros relacionados com o sistema geral DTXPRESS. O subgrupo se divide em :

**Trig Bypass**  *Off:* Emite o trigger (não recebe) *On:* O trigger funciona normalmente (recebe trigger)

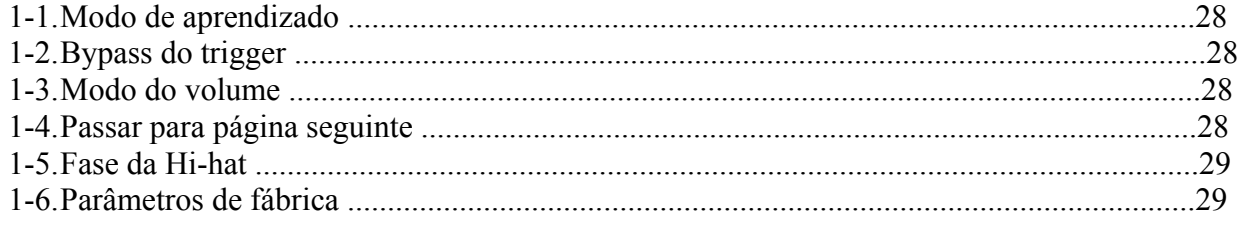

## **1-1. Modo de aprendizado**

Esta função permite selecionar o pad (entrada de trigger) que deseja editar pressionando o pad quando esta editando no modo Edição da configuração de trigger ou no modo de edição da configuração da bateria. Assim mesmo, pode ser utilizada a entrada da ativação da tecla MIDI desde o jack MIDI IN/TO HOST para designar o número da nota MIDI na configuração do mapa do usuário do modo de utilidades.

## **UT SYSTEM LearnMode = allwys**

#### **LearnMode**

*Allwys:* Aparece sempre segundo entrada de pad, ativação da tecla.

*Shift:* Tocando um pad ou entrada da ativação da tecla enquanto se mantém pressionado o botão [SHIFT] se seleciona o pad ou a nota.

*None:* Não pode aparecer segundo pad/entrada da ativação da tecla.

## **1-2. Bypass do trigger**

Esta função impede a recepção de sinais do pad (também o controlador de Hi-hat) conectados a DTXPRESS. Não poderá produzir sons nem transmitir dados MIDI. O sequenciador e gerador de tons funcionarão normalmente.

**DICA:** *Utilize esta função para preparar a configuração da bateria com dispositivos captadores do trigger ou quando não deseja produzir um som acidentalmente durante a reprodução de uma canção*.

> **UT SYSTEM Trig Bypass = off**

## **1-3. Modo volume**

Ajusta o comando ACCOMP VOL e comando CLIQUE VOL do painel frontal.

## **UT SYSTEM VolMode = Pratice**

#### **VolMode (modo volume)**

*pratice:* Quando especifica o modo de prática

[ACCOMP VOL]: com este comando é ajustado o volume do acompanhamento da canção, mantendo pressionado o botão [SHIFT] enquanto gira o comando o volume da caixa é ajustado. [CLIQUE VOL]: Com este comando é ajustado o volume do metrônomo, mantendo pressionado o botão [SHIFT] enquanto gira o comando o volume do bumbo é ajustado.

*Live:* Quando está no modo direto

*On:* È visualizada a última página selecionada na sessão anterior da edição ao ativar os modos de edição da configuração de trigger, edição de configuração da bateria, utilidades e trabalho de canções *Off*: È visualizado a página principal de cada modo.

[ACCOMP VOL]: com este comando é ajustado o volume da caixa, mantendo pressionado o botão [SHIFT] enquanto gira o comando o volume dos pratos é ajustado.

[CLIQUE VOL]: Com este comando é ajustado o volume do bumbo, mantendo pressionado o botão [SHIFT] enquanto gira o comando o volume de outros instrumentos da bateria são ajustados.

## **1-4. Passar para a página seguinte**

Esta função lhe permite ver a última página que foi selecionada na sessão anterior de edição do modo de edição da configuração de trigger e o modo de edição da configuração da bateria.

.

## **UT SYSTEM JumpRecentPg = off**

#### **JumpRecentPg (passar para a página seguinte)**

#### **1-5. Programas do Hi-hat**

Especifica os dados enviados por um controlador de pedal conectado ao jack HI HAT CONTROL do painel posterior.. Especifique um nível + (mais) ou - (menos).

#### **HH OFFS (Hi-Hat Offset)**

Quando o controle do pedal recebe um valo5r baixo de dados, o som soará mais rápido. Assim pisando ligeiramente o controle do pedal produzirá o som. No caso do controle de Charles, pode ser efetuado um ajuste delicado do ponto final do controle.

#### **T (tempo de detenção do repique do pedal)**

especifica o tempo de detenção do repique de pie. Com valores mais altos o tempo de detenção é menor.

### **1-6. Parâmetros de fábrica**

Esta função substitui todos os parâmetros internos da DTXPRESS pelos parâmetros especificados de fábrica.

> **UT SYSTEM Factory Set**

**NOTA:** *A função parâmetros de fábrica substitui todos os parâmetros internos da DTXPRESS pelos parâmetros especificados de fábrica. Tenha cuidado de não perder dados importantes. Deve guardar em um dispositivo externo, como a Yamaha MIDI Data Filer MDF3, etc. Todas as configurações e canções do usuário que deseja conservar.* 

## **Procedimento:**

**1-** Abra a tela que se mostra mais acima, pressione o botão [SAVE/ENT]. Aparecerá a tela seguinte solicitando confirmação antes de realizar a operação de parâmetros de fábrica.

#### **All data will be lost Are you sure?**

**2-** Pressione novamente o botão [SAVE/ENT] para realizar a operação.

# **2. Grupo MIDI**

Este sub modo contém funções e parâmetros dos jacks MIDI/TO HOST da DTXPRESS. Este grupo é dividido nas 10 páginas seguintes:

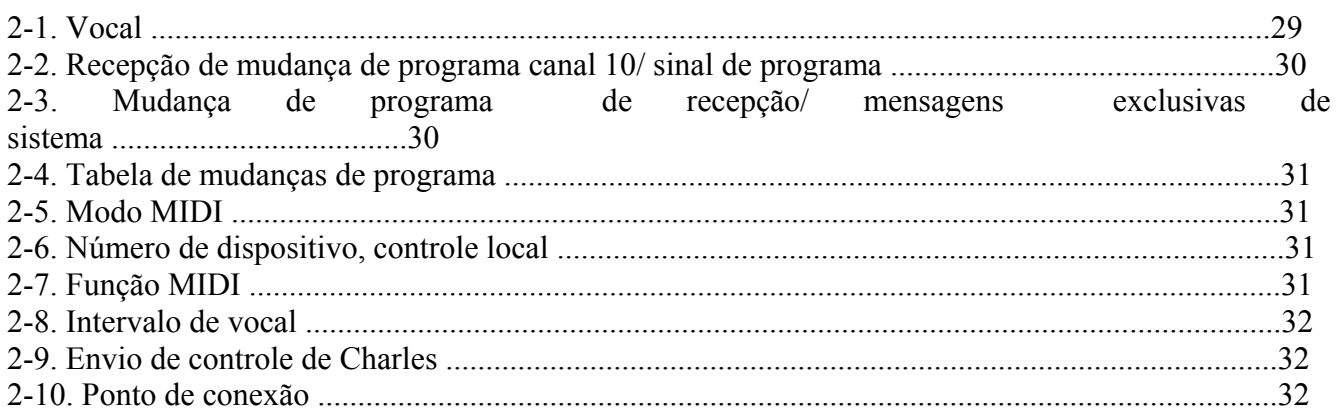

## **2-1. Vocal**

Com a operação de vocal, os dados guardados na DTXPRESS podem ser transmitidos através dos jacks MIDI OUT e TO HOST.

**UT MIDI** 

#### **BULKDUMP**

 **Fmt = all data** 

#### **Fmt (formato do vocal)**

Selecione o tipo que será transmitido a operação do vocal.

All data : Todos os dados da DTXPRESS System data: Dados especificados no modo Utilidades User map: Dados do mapa do usuário One Drumkit: Dados da configuração da bateria do usuário One trigger: dados da configuração de trigger atualmente selecionado All trigger: Dados da configuração de trigger do usuário. One song: dados da canção de usuário atualmente selecionada. All song: dados de todas as canções do usuário.

## **Procedimento :**

- **1.** Depois de ler [ conexão a um dispositivo MIDI] ou [ conexão a um computador ], conecte o dispositivo MIDI externo ou o computador ao jack MIDI OUT ou TO HOST da DTXPRESS. Ative o interruptor HOST SELECT.
- **2.** Selecione o tipo de dados gerais (que serão enviados) na tela que se mostra acima e pressione o botão [SAVE/ENT]. Aparecerá a tela:

 **BULK all data Are you sure?** 

- **3.** Pressione o botão [SAVE/ENT] ou [VALUE+] para realizar o vocal. Ou pressione [VALUE -] para cancelar o vocal.
- **4.** Quando a operação estiver terminada, o LCD mostrará "complete".

**NOTA:** *Para os vocais deve ser especificado o número de dispositivos . Para maiores informações sobre operações de vocal, consulte [MIDI data format] mantendo pressionado o botão [SHIFT] .* 

## **Recepção de dados dos vocais**

Os dados da DTXPRESS guardados em um dispositivo externo pode ser enviado novamente ao jack MIDI IN/TO HOST da DTXPRESS com a função de recepção de dados dos vocais.

## **UT MIDI RECEIVE 10 PC = on**  $10 = \text{on}$

- 1. Depois de ler [ conexão a um dispositivo MIDI] ou [ conexão a um computador ], conecte o dispositivo MIDI externo ou o computador ao jack MIDI OUT ou TO HOST da DTXPRESS. Ative o interruptor HOST SELECT.
- 2. Com o sequenciador (canção, metrônomo) parado, envie os dados desde o dispositivo externo.
- 3. Quando a DTXPRESS não consegue receber dados, aparece a seguinte tela:

#### **BULK Receiving Please wait......**

4. Quando a DTXPRESS tiver terminado de receber dados , aparece a seguinte tela no LCD durante alguns segundos e seguidamente se mostra a tela original.

#### **BUlK Rceived**

**NOTA:** *Antes de receber dados é necessário que os números dos dispositivos da DTXPRESS e do dispositivo externo coincidam . Também é necessário habilitar a DTXPRESS para receber mensagens exclusivas.* 

## **2-2. Recepção de mudança de programa canal 10/ sinal de canal**

Com esta função se habilita ou não a DTXPRESS para receber mensagens de mudança de programa/sinas de canal através do canal MIDI 10. As mensagens de mudança de programa são recebidos ou transmitidos pelo canal 10 podem ser utilizados para comutar configurações de bateria da DTXPRESS. È necessário ativar o parâmetro de recepção na tela para comutar configurações de bateria da DTXPRESS desde uma canção ou um dispositivo MIDI externo.

#### **10PC (Recepção de mudança de programa)**

Se habilita ou não a DTXPRESS para receber mensagens de mudança de programa pelo canal MIDI 10.

Off: Não recebe

On: Recebe

Onde o parâmetro 10PC estiver ativado, as mensagens de mudança de programa do canal MIDI 10 só não serão recebidas nos seguintes casos:

• Se o parâmetro 10=on (recebe sinal de canal) estiver desativado.

• Se o parâmetro (receber mensagens de mudança de programa/ exclusivos do sistema) PC (mudança de programa) estiver desativado.

#### **10 (recepção do sinal de canal)**

Se habilita ou não a DTXPRESS para receber mensagens do canal MIDI pelo canal MIDI 10. Off: Não recebe On: Recebe.

#### **2-3. Recepção de mensagens de mudança de programa/exclusivas do sistema**

Habilita ou não a DTXPRESS para receber mensagens de mudança de programa /mensagens exclusivas do sistema desde todos os canais MIDI.

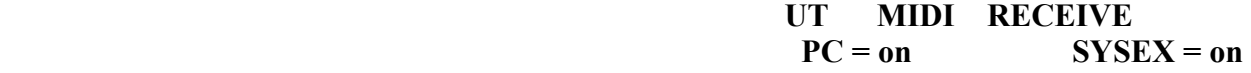

## **PC (RECEPÇÃO DA MUDANÇA DE PROGRAMA)**

Off: Não recebe mensagens de mudança de programa On: Recebe mensagens de mudança de programa

#### **SYSEX (Recepção de mensagens exclusivas do sistema)**

Off: Não recebe mensagens exclusivas do sistema On: Recebe mensagens exclusivas do sistema

#### **2-4. Tabela de mudanças de programa**

Utilize esta função para criar uma tabela de mudança de programa (uma lista de números de mudanças de programa que correspondem as configurações de bateria).

> **UT MIDI SETUP MIDI** Mode = native

Uma mensagem de mudança de programa recebido internamente desde a DXTPRESS ou por um canal 10 desde um dispositivo MIDI externo selecionará, segundo a tabela de mudança de programa, a configuração de bateria correspondente que está especificada no seguinte parâmetro "kit".

#### **Kit (número da configuração da bateria)**

Especifica o número da configuração da bateria. Se este parâmetro está em "none" a DTXPRESS não responderá, inclusive quando receber uma mensagem da mudança de programa.

**NOTA:** *Quando se muda a configuração da bateria com a DTXPRESS, a mudança de programa especificada nesta função se transmite pelo canal MIDI 10. No restante, quando há um número de mudança de programa designado, não será transmitido.* 

*Quando o parâmetro seguinte está em GM, a recepção da mudança de programa será limitada.* 

#### **2-5. MODO MIDI**

Este subgrupo contém parâmetros relacionados com o jack MIDI IN e o jack de entrada TO HOST que afetarão os sinais dos geradores de tons.

#### **MODO MIDI**

Native: reconhece todas as mudanças de programa para o som da bateria.

GM: O efeito panorâmico do som da bateria se inverte de forma que você ouça a bateria como se estivesse sentado entre o público. O charles será ouvido do lado direito. As seguintes mudanças serão reconhecidos: 1, 2, 9, 17, 25, 26, 33, 41, 50.

## **2-6. Número do dispositivo, controle local**

Especifica o número do dispositivo local.

 **UT MIDI SETUP DevNo = ALLocl = on** 

## **DevNo (Número do dispositivo)**

Especifica o número do dispositivo MIDI. Os vocais são transmitidos com este número de dispositivo. Somente se reconhecerão, quando forem recebidos os dados correspondentes aos números de dispositivos.

Se o parâmetro está em "AL", o número do dispositivo será "1" para transmitir dados e serão recebidos dados procedentes de todos os números de dispositivos.

#### **Locl (controle Local)**

Ativa ou desativa o controle local

Off: Os sinais MIDI gerados pelos pads conectados estarão desconectados do gerador de tons da DTXPRESS e este não produzirá nenhum som. A DTXPRESS transmite sinais MIDI pelos jacks MIDI OUT e TO HOST.

On: Funcionamento normal, Os sinais MIDI serão transmitidos aos gerador de tons da DTXPRESS e aos jacks MIDI OUT e TO HOST.

## **2-7. Fusão MIDI**

Esta função ativa e desativa a função de fusão MIDI. Quando esta função está ativada, os dados recebidos desde um dispositivo MIDI externo conectado a um jack MIDI IN serão misturados com os dados MIDI internos da DTXPRESS e serão transmitidos pelo jack MIDI OUT da DTXPRESS.

> **UT MIDI SETUP Merge Output = off**

#### **Merge Output (saída de fusões)**

On: Envia sinais ao jack MIDI OUT OFF: Não envia

**NOTA:** *Se conectar os jacks MIDI IN/OU a somente um dispositivo e ativar a fusão MIDI, será produzido uma mescla de sinais que podem provocar o som contínuo das notas.* 

### **2-8. Intervalo de vocais**

Com esta função é especificado os intervalos dos vocais entre os pacotes de dados MIDI enviados com a função de vocal da DTXPRESS.

> **UT MIDI SETUP DumpInterval = 100**

**DumpInterval (Intervalo do vocal)** 

#### **2-9 Envio de controle de HI-HAT**

Especifica se os sinais do controlador de hi-hat serão transmitidos pelo jack MIDI OUT ou TO HOST.

**on** 

**Send HH Ctrl ( envio de controle de Hi-Hat)**  On: Envia os dados ao jack MIDI OUT e ao jack TO HOST Off: Não envia. Este parâmetro não afeta os dados de funcionamento interno do controlador de Hi-Hat.

## **2-10. Porta de conexão**

Permite a DTXPRESS transmitir mensagens de pontos múltiplos recebidos pelo jack TO HOST. Somente serão enviados via MIDI as mensagens correspondentes aos número de ponto especificado. Este parâmetro só tem efeito quando o interruptor TO HOST não está na posição "MIDI".

> **UT MIDI SETUP Host Thru Port = 1**

**Host Thru Port (ponto de conexão)**  Designa o número do ponto.

# **3. Grupo Sequenciador.**

Este sub modo contém parâmetros relacionados com o sequenciador. Se divide em:

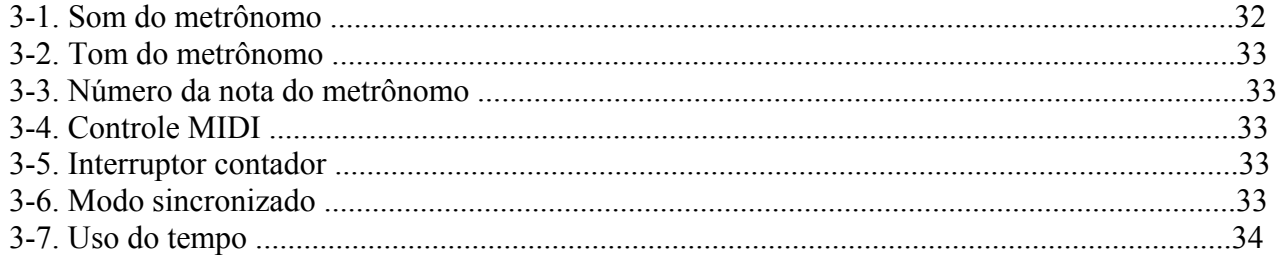

## **3-1. Som do metrônomo**

Com esta função é especificado cada um dos 3 sons do metrônomo utilizado.

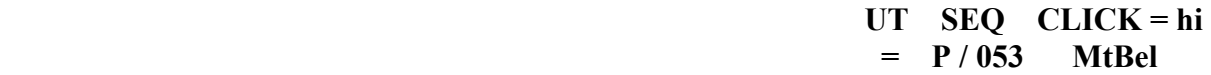

#### **Click (som do metrônomo)**

Selecione e especifique o som do metrônomo Hi: Utilizado no princípio da melodia

Mid: Utilizado para compasso de negras. Lo: Utilizado para outros sons do metrônomo para notas de menor valor.

#### **Categoria de som**

Especifica o som que será utilizado para o som do metrônomo selecionado no passo 1 , seleciona uma categoria de som da bateria.

> **UT SEQ CLICK = hi**  Tune  $C = 0$   $F = 0$

#### **Número de som ,nome do som.**

Seleciona o som que se designa. Será visualizado o número do som e o nome. Se esta parâmetro estiver em "0", aparecerá "NoAssign" na tela e não será produzido som.

#### **3-2. Tom do metrônomo**

 **UT SEQ Click = hi**   $\text{Note#} = 22 \quad (\text{A#-1})$ 

Especifica o tom da cada um dos 3 sons do metrônomo.

#### **Click (som do metrônomo)**

Seleciona o som do metrônomo ( o mesmo som do metrônomo selecionado nesta função)

#### **Tune C (afinação aproximada)**

O som do metrônomo selecionado será afinado em médio passo.

### **Tune F (Afinação fina)**

O som do metrônomo selecionado será afinado com aumento aproximado de 1,17 centésimos de semitons.

### **3-3. Número da nota do metrônomo**

Especifica o número da nota MIDI de cada um dos 3 sons de metrônomo.

#### **Click (som do metrônomo)**

Seleciona o som do metrônomo. (O mesmo som do metrônomo selecionado na função 3-1.)

#### **Note # (Número da nota MIDI)**

Especifica o número da nota MIDI. Será visualizado o número e o nome da nota. Se esta parâmetro está em "OFF" a DTXPRESS produzirá igualmente sons, as mensagens de ativação da tecla não serão transmitidos.

#### **3-4. Controle MIDI**

Habilita ou não a DTXPRESS para transmitir ou receber mensagens do sistema em tempo real. Quando esta função está ativada, pode controlar um sequenciador externo ou uma caixa de ritmos da DTXPRESS. Também pode controlar a DTXPRESS através de um sequenciador externo ou uma caixa de ritmos.

> **UT SEQ SETUP MID Control = off**

#### **MIDI CONTROL**

On: Transmite e recebe as seguintes mensagens do sistema em tempo real.

• Transmite sinais do relógio

• Transmite e recebe sinais do início, metade e fim.

Off: Não transmite nem recebe mensagens do sistema em tempo real.

## **3-5. Interruptor Contador**

Esta função ativa ou desativa o contador de 2 barras antes de iniciar a reprodução da canção.

 **UT SEQ SETUP Count Switch = off** 

#### **Interruptor contador**

On: Depois de uma contagem de 2 barras, se inicia a reprodução da canção. Off: Não há contagem, a reprodução da canção se inicia imediatamente.

#### **3-6. Modo sincronizado**

Esta função sincroniza o relógio do sequenciador da DTXPRESS com o relógio de um dispositivo externo.

> **UT SEQ SETUP Sync Mode =**

**auto** 

#### **Modo sincronizado**

Int : O movimento é feito pelo relógio interno da DTXPRESS.

Ext: O movimento é feito pelo relógio externo cujo sinal se recebe pelos jacks MIDI IN/TO HOST Auto: Se recebe o sinal de um relógio pelo jack MIDI IN/TO HOST, será utilizado o relógio externo. Se não receber o sinal de um sinal de um relógio, utilizará de um relógio interno.

## **3-7. Uso do tempo**

Esta função especifica se o tempo de cada canção muda cada vez que o tempo é pré determinado ou permanece sem mudanças respectivas ao tempo atualmente especificado ao ativar a canção.

> **UT SEQ SETUP Use Tempo = song**

#### **Uso do tempo**

Song: Muda o tempo pré determinado da canção quando se muda a canção Global: O tempo atualmente especificado permanece sem mudanças quando se muda a canção

#### **3-8. Modo do metrônomo**

Especifica se o metrônomo produzirá ou não som automaticamente durante a reprodução da canção.

 **UT SEQ SETUP ClickMode =** 

#### **manual**

#### **Click Mode (mode do metrônomo)**

Manual: O botão [CLICK] controla a ativação/desativação do som do metrônomo.

Sync: O metrônomo soa durante a reprodução da canção, mas não soa quando para a reprodução da canção. O botão [CLICK] pode também ser utilizado para controlar a ativação/desativação do metrônomo.

# **4. Grupo TG (gerador de tons ).**

Este sub modo contém parâmetros do gerador de tons da DTXPRESS. Este grupo se divide em:

**EQ Lo (Ganho baixo)**   $+0$  a  $+12$ **EQ Hi (Ganho alto)**  $+0$  a  $+12$ 

> **UT TG MASTER**  Tune  $C = 0$   $F = 0$

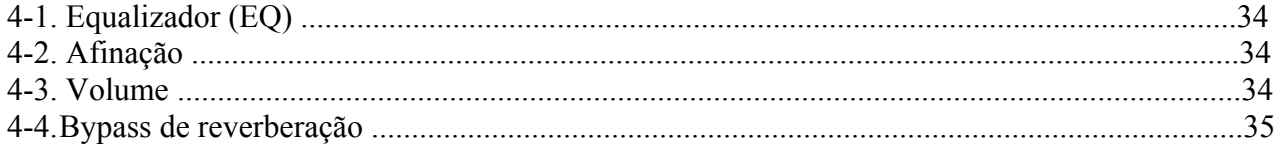

## **4-1. Equalizador (EQ)**

Configura o equalizador principal (tipo pendente 2 bandas)

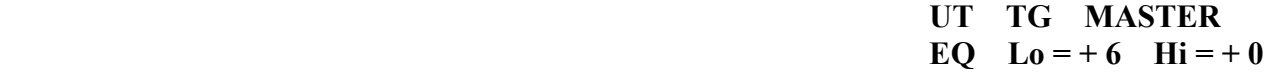

## **4-2. Afinação**

Com esta função se especifica a afinação geral do gerador de tons

**Tune C (Afinação aproximada)**  A afinação será realizada em aumento de médio passo **Tune F (afinação fina)**  A afinação se realiza em aumentos de aproximadamente 1.17 centésimos de semitons.

## **4-3. Volume**

Com esta função se ajusta o volume geral do gerador de tons

 **UT TG MASTER Volume = 110** 

## **4-4. Bypass de reverberação**

Com esta função se especifica se for omitido ou não o efeito da reverberação do sistema.

#### **ReverbBypass (Bypass de reverberação)**

Off: Não omite. Funcionamento normal.

On: É omitida. Não se aplica reverberação ao som

# **5. Grupo MAPA (mapa da bateria)**

Este sub modo é utilizado para editar o mapa da bateria do usuário. Este modo se divide em:

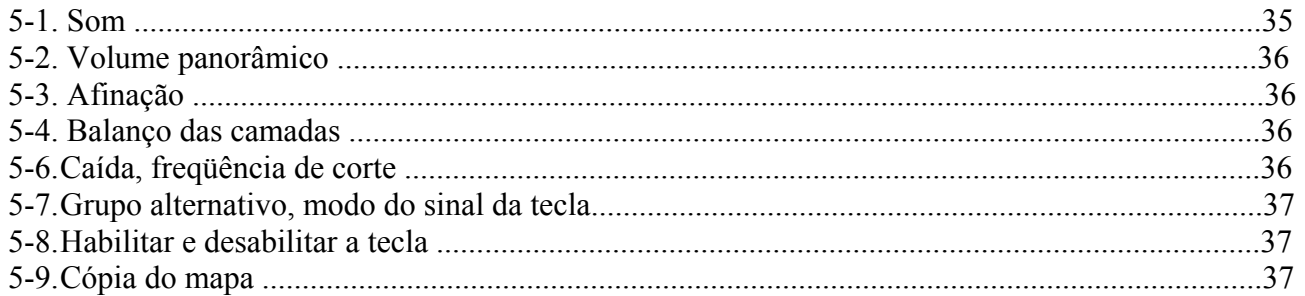

UT MAP  $N = OC - 2$  **( Drumkit Data )** 

**UT** MAP  $N = OC - 2$  **= K / 000 NoAssign** 

Quando está selecionada uma configuração de bateria do usuário o mapa da bateria do usuário são os dados que se utilizam para especificar o som do número da nota, não designado na entrada do pad da configuração da bateria. Por tanto, quando se seleciona uma configuração da bateria pré definida não será utilizada o mapa da bateria do usuário ( será utilizado o mapa da bateria pré definida) pelo que não se poderá configurar os parâmetros das funções que aparecerão na tela.

> **UT MAP N =OC - 2 ( Present Map )**

Também poderá ser configurados os parâmetros das seguintes funções [5-1.] a [5-8.] quando os números da nota para a configuração da bateria atualmente selecionada estiverem especificados.

## **5-1. Som**

Com esta função se cria uma lista que designa um som da bateria a cada número de nota MIDI. Que número da nota MIDI será recebida e que som da bateria será produzida.

#### **N (Númerto da nota MIDI)**

Especifica o número da nota MIDI. Mostra o número e o nome da nota. Segundo a configuração de 1-1. Modo de aprendizado no modo utilidades, pode ser designado o número da nota MIDI com a entrada da ativação da tecla através dos jacks MIDI IN/TO HOST

#### **Categoria de som**

Seleciona a categoria de som da bateria

**Número de som e nome do som** 

Seleciona o som designado. Mostra o número do som e o nome do som.

Se este parâmetro está em "0", aparece "NoAssign" na tela e não será reproduzido som.

## **5-2. Volume, panorâmico**

Com esta função é especificado o volume e o efeito panorâmico (posição no campo estereofônico) de cada som de bateria designado a cada número de nota MIDI.

> UT MAP  $N = OC - 2$  $Vol = 127$  Pan = C

**N (número da nota MIDI)**  Seleciona o número da nota MIDI **Vol (volume) Pan (Panorâmico)** 

## **5-3. Afinação**

Com esta função é especificada o tom de cada som da bateria designado a cada número da nota MIDI.

**UT** MAP  $N = OC - 2$ Tune  $C = 0$   $F = 0$ 

UT MAP  $N = OC - 2$  **lAYERbALANCE = ----** 

**N (número da nota MIDI)**  Seleciona o número da nota MIDI **Tune C (afinação aproximada)**  A afinação pode ser realizada em incrementos de médio passo **Tune F (afinação fina)**  A afinação pode ser realizada em incrementos de 1,17 centésimos de semitons.

## **5-4 Balanço de camadas**

Quando um som de bateria designado a um número da nota MIDI se compõe em 2 camadas (um único som formado por 2 ondas sonoras) com esta função é ajustado o balanço do volume entre 2 camadas. Quando o som selecionado só tem 1 camada este parâmetro não tem nenhum efeito.

**N (número da nota MIDI)**  Seleciona o número da nota MIDI

#### **LayerBalance (balanço de camadas)**

Ajusta o balanço do volume entre 2 camadas Quando o som selecionado só tem 1 camada, aparecerá "-" na tela e este parâmetro não poderá ser configurado.

#### **5-5. Caída, freqüência de corte**

Com esta função é especificada a caída do som da bateria, a freqüência de corte do filtro e o ajuste do tom de cada som designado a cada número de nota MIDI

> UT MAP  $N = OC - 2$  $Decay = 0$   $Fc = 0$

**N (número da nota MIDI)** 

Seleciona o número da nota MIDI **Caída**  Os valores negativos produzem um efeito mais claro. **Fc (freqüência de corte)**  Um valor positivo produz um som mais brilhante, um valor negativo produz um som mais redondo.

## **5-6. Envio de reverberação**

UT MAP  $N = OC - 2$  **Reverb send = 127** 

Com este função é especificado o nível de transmissão de reverberação para cada som de bateria designado a cada número de nota MIDI.

O nível de transmissão de reverberação real se determina multiplicando o nível da transmissão de reverberação especificado no modo Edição de som da configuração da bateria.

> UT MAP  $N = OC - 2$  **AitG = 0 Key = semi**

**N (número da nota MIDI)**  Seleciona o número da nota MIDI **Reverb Send (nível da transmissão de reverberação)** 

## **5-7. Grupo Alternativo, modo de designação da tecla**

Com esta função se especifica o grupo alternativo e o modo de designação da tecla para cada som da bateria designado a cada número de nota MIDI.

As funções e as configurações do grupo alternativo e modo de designação da teclado são as mesmas funções e configurações que se encontram em 2-3. Grupo alternativo do modo edição de som da configuração da bateria.

**N (número da nota MIDI)**  Seleciona o número da nota MIDI **AltG (grupo alternativo) Key (modo de designação de tecla)** 

## **5-8. Habilitação de desativação da tecla**

Com esta função se especifica se deve ser reconhecido ou não as mensagens de desativação da tecla para cada som da bateria designado a cada número de nota MIDI

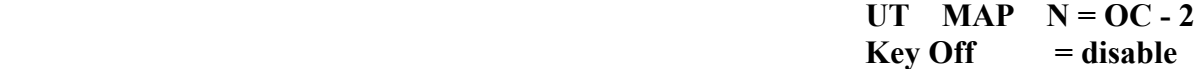

#### **N (número da nota MIDI)**

Seleciona o número da nota MIDI **Key Off**  Enable: Reconhece a desativação da tecla Disable: Não reconhece Quando esta selecionado "disable", alguns sons podem soar de forma contínua . Pressione os botões [SHIFT] e [VOICE] para deter estes sons.

#### **5-9. Cópia do mapa**

Com esta função são copiados os parâmetros internos do mapa da bateria pré definidos a um mapa de bateria do usuário.

**UT MAP Copy** 

**NOTA:** *Quando se utiliza a função de cópia do mapa, os parâmetros internos do mapa da bateria do usuário serão apagados e substituídos pelos parâmetros da origem da cópia. Se deseja conservar parâmetros importantes do mapa da bateria do usuário, utilize a operação de vocal e guarde os parâmetros em um dispositivo externo antes de executar a cópia do mapa.* 

#### **From (mapa de bateria pré definido)**

Seleciona o número da configuração da bateria pré definida que será a origem da cópia. Será visualizado o número e o nome da configuração da bateria.

## **Procedimento:**

**1.** Na tela que se mostra acima, designe a configuração de bateria origem da cópia (mapa da bateria) e pressione o botão [SAVE/ENT].

Aparecerá a tela seguinte, solicitando confirmação antes de que se realize a operação da cópia.

 **Copy Map From 1 Are you sure?** 

**2.** Pressione o botão [SAVE/ENT] ou [ VALUE+] para realizar a cópia. Pressione o botão [VALUE -] para cancelar a operação da cópia. Quando a operação da cópia estiver finalizado, aparecerá "complete!"

# **FIM**